# TravelMate 4050

Service Guide

Service guide files and updates are available on the ACER/CSD web; for more information, please refer to <a href="http://csd.acer.com.tw">http://csd.acer.com.tw</a>

PRINTED IN TAIWAN

## **Revision History**

Please refer to the table below for the updates made on TravelMate 4050 service guide.

| Date | Chapter | Updates |
|------|---------|---------|
|      |         |         |
|      |         |         |
|      |         |         |
|      |         |         |
|      |         |         |
|      |         |         |

## Copyright

Copyright © 2004 by Acer Incorporated. All rights reserved. No part of this publication may be reproduced, transmitted, transcribed, stored in a retrieval system, or translated into any language or computer language, in any form or by any means, electronic, mechanical, magnetic, optical, chemical, manual or otherwise, without the prior written permission of Acer Incorporated.

#### Disclaimer

The information in this guide is subject to change without notice.

Acer Incorporated makes no representations or warranties, either expressed or implied, with respect to the contents hereof and specifically disclaims any warranties of merchantability or fitness for any particular purpose. Any Acer Incorporated software described in this manual is sold or licensed "as is". Should the programs prove defective following their purchase, the buyer (and not Acer Incorporated, its distributor, or its dealer) assumes the entire cost of all necessary servicing, repair, and any incidental or consequential damages resulting from any defect in the software.

Acer is a registered trademark of Acer Corporation.

Intel is a registered trademark of Intel Corporation.

Pentium and Pentium II/III are trademarks of Intel Corporation.

Other brand and product names are trademarks and/or registered trademarks of their respective holders.

## **Conventions**

The following conventions are used in this manual:

| SCREEN<br>MESSAGES | Denotes actual messages that appear on screen.                                       |
|--------------------|--------------------------------------------------------------------------------------|
| NOTE               | Gives bits and pieces of additional information related to the current topic.        |
| WARNING            | Alerts you to any damage that might result from doing or not doing specific actions. |
| CAUTION            | Gives precautionary measures to avoid possible hardware or software problems.        |
| IMPORTANT          | Reminds you to do specific actions relevant to the accomplishment of procedures.     |

## Preface

Before using this information and the product it supports, please read the following general information.

- 1. This Service Guide provides you with all technical information relating to the BASIC CONFIGURATION decided for Acer's "global" product offering. To better fit local market requirements and enhance product competitiveness, your regional office MAY have decided to extend the functionality of a machine (e.g. add-on card, modem, or extra memory capability). These LOCALIZED FEATURES will NOT be covered in this generic service guide. In such cases, please contact your regional offices or the responsible personnel/channel to provide you with further technical details.
- 2. Please note WHEN ORDERING FRU PARTS, that you should check the most up-to-date information available on your regional web or channel. If, for whatever reason, a part number change is made, it will not be noted in the printed Service Guide. For ACER-AUTHORIZED SERVICE PROVIDERS, your Acer office may have a DIFFERENT part number code to those given in the FRU list of this printed Service Guide. You MUST use the list provided by your regional Acer office to order FRU parts for repair and service of customer machines.

## **Table of Contents**

| Chapter 1                               | System Specifications 1                                                                                                    |
|-----------------------------------------|----------------------------------------------------------------------------------------------------|
| Sy<br>Bo<br>Ou<br>Ind<br>En<br>La<br>To | statures       1         stem Block Diagram       2         pard Layout       5         utlook View       7         dicators       13         nbedded Numberic Keypad       15         unch Keys       15         puchpad       20         ardware Specifications and Configurations       21         System Utilities       31 |
| BI                                      | OS Setup Utility                                                                                                    |
|                                         | Main                                                                                                    |
|                                         | Advanced                                                                                                    |
|                                         | Security                                                                                                    |
|                                         | Boot                                                                                                    |
| <i>C</i> 1 t 2                          |                                                                                                    |
| Chapter 3                               |                                                                                                    |
|                                         | eneral Information                                                                                                    |
|                                         | sassemble the Battery Pack                                                                                                    |
|                                         | sassemble the HDD Module, ODD and Memory Module                                                                                                    |
|                                         | sassemble the Memory                                                                                                    |
|                                         | sassemble the Keyboard/LCD Module45                                                                                                    |
|                                         | sassemble the Keyboard                                                                                                    |
|                                         | sassemble the Power Switch Board, Thermal and MDC                                                                                                    |
|                                         | sassemble the LCD module                                                                                                    |
|                                         | sassemble the HDD Module                                                                                                    |
|                                         | 11 1 1                                                                                                    |
| Chapter 4                               |                                                                                                    |
| Sy                                      | stem Check Procedures                                                                                                    |
|                                         | External Diskette Drive Check                                                                                                    |
|                                         | Keyboard or Auxiliary Input Device Check                                                                                                    |
|                                         | Memory Check                                                                                                    |
|                                         | Power System Check53                                                                                                    |
|                                         | Power Adapter                                                                                                    |
|                                         | Check the Battery Pack                                                                                                    |
|                                         | Touchpad Check                                                                                                    |
|                                         | Sound Check                                                                                                    |
| Ph                                      | noenixBIOS POST Tasks and Beep Codes                                                                                                    |
|                                         | dex of Symptom-to-FRU Error Message                                                                                                    |
| Ur                                      | ndetermined Problems                                                                                                    |
| Chpater 5                               | Jumper and Connector Locations 63                                                                                                    |
| To                                      | p View                                                                                                    |
| Вс                                      | ttom View                                                                                                    |
| Cl                                      | ear CMOS                                                                                                    |

## Table of Contents

| Chapter 6  | FRU (Field Replaceable Unit) List              | 66 |
|------------|------------------------------------------------|----|
|            | ded Diagram Mate 4050 Parts                    |    |
| Appendix A | Model Definition and Configuration             | 79 |
| Appendix B | Test Compatible Components                     | 80 |
| Micros     | oft Windows XP / Professional Environment Test | 81 |
| Appendix C | Online Support Information                     | 83 |

## **System Specifications**

## **Features**

This model is a project to accommodate Intel Centrino technology to provide end user better mobile experience with entry price. It is a 2 spindle with normal 4:3 for factor.

| Don  | tanm        | anaa |
|------|-------------|------|
| I CI | , , . , , , |      |
|      | form        |      |

|   | Intel® Pentium® M processor 710/715/725/735/745/755/765 at 1.4 ~ 2.1 GHz, 2MB L2, 400 MHz FSB                                                                                                    |  |  |
|---|----------------------------------------------------------------------------------------------------|--|--|
|   | Intel® Pentium® M processor at 1.5/1.6/1.7 GHz, 1MB L2 cache, 400MHz FSB                                                                                                    |  |  |
|   | Intel <sup>®</sup> Celeron <sup>®</sup> M processor at 1.2/1.3/1.4/1.5 GHz, 512 L2 cache, 400MHz FSB                                                                                                    |  |  |
|   | Intel 855GME Chipset, ICH4-M                                                                                                    |  |  |
|   | 256/512MB of DDR 333 memory, upgradeable to 2GB using dual soDIMM moduels                                                                                                    |  |  |
|   | High-capacity, Enhanced-IDE hard disk                                                                                                    |  |  |
|   | Li-lon main battery pack                                                                                                    |  |  |
|   | Wireless solution with integrated Intel <sup>®</sup> PRO/Wireless 2200BG network connection 802.11b/g Inprocomm 802.11 b/g, dual band Wi-Fi CERTIFIED <sup>TM</sup> solution; Acer SignalUp wireless technology support |  |  |
| , |                                                                                                    |  |  |
|   | 14.1" or 15.0" Thin-Film Transistor (TFT) displaying at 1024x768 XGA and 1400x1050 SXGA resolution                                                                                                    |  |  |
|   | Intel <sup>®</sup> 855GME integrated 3D AGP graphics featuring Intel <sup>®</sup> Extreme Graphics 2 technology and up to 64MB VRAM, supporting dual independent display                                                |  |  |
|   | 16.7 million colours                                                                                                    |  |  |
|   | Microsoft® DirectX® 9.0 support                                                                                                    |  |  |
|   | Simultaneous LCD and CRT display at 1024 x 768 pixel reslouation, 70Hz External resolution/refresh rate:                                                                                                    |  |  |
|   | □ 800x600: 200/460/120/100/85/75/60 Hz                                                                                                    |  |  |
|   | □ 1024x768: 200/160/120/100/85/75/60 Hz                                                                                                    |  |  |
|   | □ 1280x1024:160/120/100/85/75/60 Hz                                                                                                    |  |  |
|   | □ 1400x1050: 60 Hz                                                                                                    |  |  |
|   | ☐ 1600x1200: 120/100/85/75/60 Hz                                                                                                    |  |  |
|   | □ 2048x1536: 75/60 Hz                                                                                                    |  |  |
|   | S-video/TV-out (NTSC/PAL) support                                                                                                    |  |  |
|   | MPEG-2/DVD hardware-assisted capability                                                                                                    |  |  |
|   |                                                                                                    |  |  |

| Video   |        |                                                                                                    |
|---------|--------|----------------------------------------------------------------------------------------------------|
|         |        | VGA is integrated in Intel 855GME (Montara-GME) chipset                                                                                              |
|         |        | Simultaneous display on LCD and CRT                                                                                                    |
|         |        | 3D Windows accelerator                                                                                                    |
|         |        | Supports 15/16/24/32 bbp True Color on LCD & Dual View                                                                                               |
|         |        | Hardware expansion for high resolution LCD                                                                                                    |
|         |        | Support TV-out feature by extra TV-Encoder (optional)                                                                                                |
| Audio   |        |                                                                                                    |
|         |        | AC97 Codec with Realtek ALC250                                                                                                    |
|         |        | Built-in two stereo speakers                                                                                                    |
|         |        | No internal Microphone                                                                                                    |
| Storage | e      |                                                                                                    |
|         |        | ODD                                                                                                    |
|         |        | ☐ Fixed Type                                                                                                    |
|         |        | ☐ Option for 12.7mm DVD Combo, DVD Dual and DVD Super Multi                                                                                          |
|         |        | ☐ Located in front side                                                                                                    |
|         |        | HDD                                                                                                    |
|         |        | 9.5mm, 2.5" HDD Support                                                                                                    |
|         |        | ☐ 30/40/60/80GB ATA100 hard disc drive                                                                                                    |
|         |        | □ PCI Bus Master Enhanced IDE                                                                                                    |
|         |        | ☐ Ultra DMA 66/100 support                                                                                                    |
|         |        | ☐ Easy install with one protecting screw from right side                                                                                             |
| Connec  | etivit | ty                                                                                                    |
|         |        | Modem 56K ITU V.92 modem with PTT approval; Wake on-Ring ready                                                                                       |
|         |        | 10/100 Mbps Fast Ethernet LAN; Wake-on-LAN ready                                                                                                    |
|         |        | Integrated Intel <sup>®</sup> PRO/Wireless 2200BG network connection 802.11b/g dual band Wi-Fi CERTIFIED <sup>TM</sup> solution, Inprocomm 802.11b/g |
|         |        | Acer SignalUp wireless technology support                                                                                                    |
|         |        | Wireless PAN integrated Bluetooth®                                                                                                    |
| Battery | j      |                                                                                                    |
|         |        | 4/8 cells Li-ion 18650 size (2150mAh) main battery pack with 31/63W Capacity                                                                         |
|         |        | Supports 2.5/5 hrs operation time (battery mark 2002, in XGA resolution)                                                                             |
|         |        | Approximated charging time 3~8 hrs (System On) or 2.5hr (System Off)                                                                                 |
|         |        | Smart battery pack, SMbus                                                                                                    |
| I/O Por | ·ts    |                                                                                                    |
|         |        | Three USB 2.0 ports                                                                                                    |
|         |        | IEEE 1394 port (Optional)                                                                                                    |
|         |        | Ethernet (RJ-45) port                                                                                                    |
|         |        | Modem (RJ-11) port                                                                                                    |
|         |        | S-Video/TV-Out port (NTSC/PAL) (Optional)                                                                                                    |

| Parallel port                    |
|----------------------------------|
| External display (VGA) port      |
| Microphone Jack                  |
| Headphones/Speaker/Line-Out port |
| Infrared (FIR) port              |
| PC Card Slot (one Type II)       |

DC-In jack for AC adaptor

## System Block Diagram

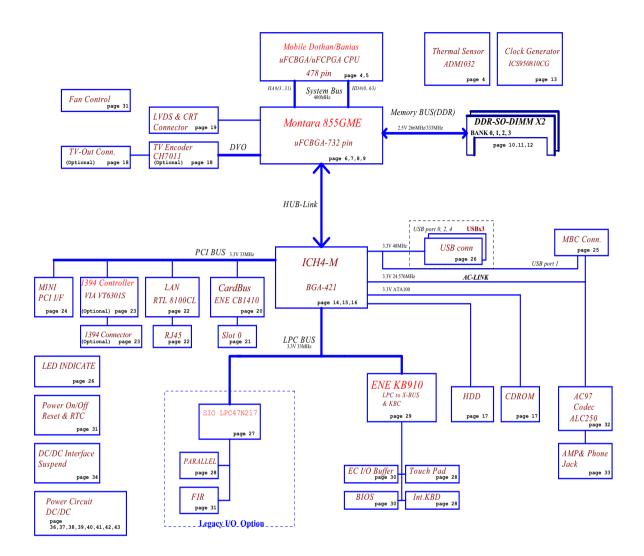

## **Mainboard Placement**

## Top View

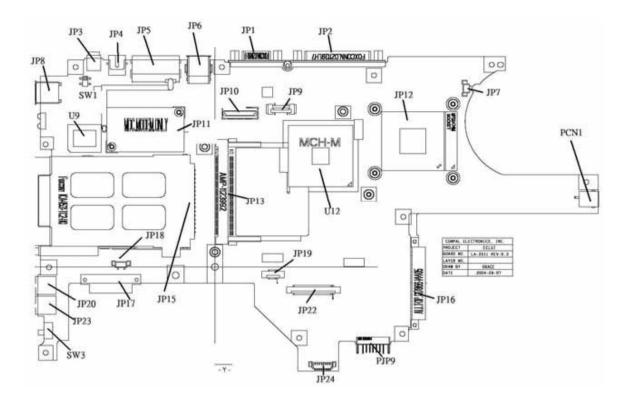

| Item | Description    | Item | Description |
|------|----------------|------|-------------|
| JP1  | CRT CONN       | JP17 | ODD CONN    |
| JP2  | Parallel Port  | JP18 | SPK CONN    |
| JP3  | IEEE1394 CONN  | JP19 | TP/B CONN   |
| JP4  | TV-OUT CONN    | JP20 | MIC JACK    |
| JP5  | RJ11/RJ45 CONN | JP22 | K/B CONN    |
| JP6  | USB CONN X 2   | JP23 | PHONE JACK  |
| JP7  | CPU FAN CONN   | JP16 | HDD CONN    |
| JP8  | USB CONN       | SW1  | LID SWITCH  |
| JP9  | POWER/B CONN   | SW3  | KILL SWITCH |
| JP10 | LVDS CONN      | U12  | NB          |
| JP11 | MBC CONN       | PCN1 | AC JACK     |
| JP12 | CPU Socket     | PJP9 | BATT COMM   |
| JP13 | MINIPCI CONN   | JP24 | LED/B CONN  |
| JP15 | CraBus CONN    |      |             |

## **Bottom View**

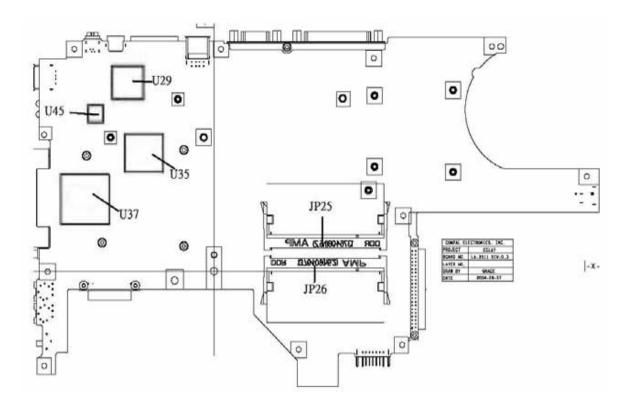

| Item | Description       | Item | Description         |
|------|-------------------|------|---------------------|
| JP25 | SO-DIMM Socket    | U45  | SIO Controller      |
| JP26 | SO-DIMM Socket    | U29  | IEEE1394 Controller |
| U35  | CarBus Controller | U37  | EC                  |

## **Outlook View**

A general introduction of ports allow you to connect peripheral devices, as you would with a desktop PC.

## Front Open View

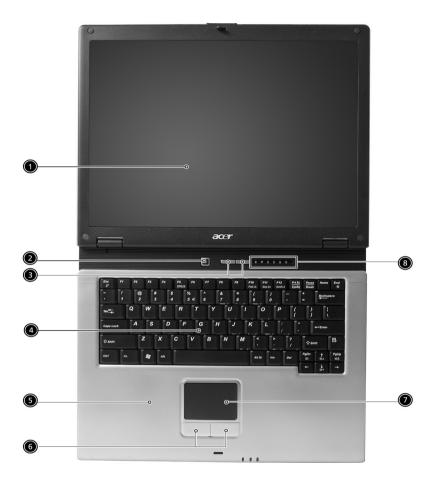

| # | Item                              | Description                                                                                                    |
|---|-----------------------------------|----------------------------------------------------------------------------------------------------|
| 1 | Display screen                    | Also called Liquid-Crystal Display (LCD), displays computer output.                                                  |
| 2 | Power button                      | Turns on the computer.                                                                                               |
| 3 | Launch keys                       | Two special keys for frequently used programs.                                                                       |
| 4 | Keyboard                          | Inputs data into your computer.                                                                                      |
| 5 | Palmrest                          | Comfortable support area for your hands when you use the computer.                                                   |
| 6 | Click buttons<br>(left and right) | The left and right buttons function like the left and right mouse buttons.                                           |
| 7 | Touchpad                          | Touch-sensitive pointing device which functions like a computer mouse.                                               |
| 8 | Status indicators                 | Llight-Emitting Diodes (LEDs) that turn on and off to show the status of the computer, its functions and components. |

## Front View

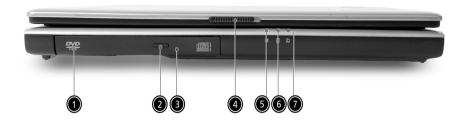

| # | Item                                             | Description                                                                                         |  |
|---|--------------------------------------------------|----------------------------------------------------------------------------------------------------|--|
| 1 | Optical drive                                    | Internal optical drive; accepts CDs or DVDs depending on the optical drive type.                    |  |
| 2 | Optical drive eject button                       | Ejects the optical drive tray from the drive.                                                       |  |
| 3 | Emergency eject hole                             | Ejects the optical drive tray when the computer is turned off. See page 56 for more details.        |  |
| 4 | Latch                                            | Latch for opening and closing the computer.                                                         |  |
| 5 | Power indicator                                  | Lights when the computer is on.                                                                     |  |
| 6 | Battery indicator                                | Lights when the battery is being charged.                                                           |  |
| 7 | Wireless / Bluetooth <sup>®</sup> communications | Lights to indicate the status of Wireless LAN (optional) / BluetoothR (optional) communications.    |  |
|   |                                                  | <ol> <li>Orange indicates that wireless LAN is enabled.</li> </ol>                                  |  |
|   |                                                  | 2. Blue indicates that Bluetooth <sup>®</sup> is enabled.                                           |  |
|   |                                                  | <ol> <li>Purple indicates that wireless LAN &amp;<br/>Bluetooth<sup>®</sup> are enabled.</li> </ol> |  |

## Left View

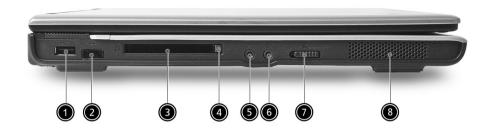

| # | Item                                         | Description                                                                                                    |
|---|----------------------------------------------|----------------------------------------------------------------------------------------------------|
| 1 | One USB 2.0 port                             | Connects to Universal Serial Bus devices (e.g., USB mouse, USB camera).                                                 |
| 2 | Infrared port                                | Interfaces with infrared devices (e.g., infrared printer, IRaware computer).                                            |
| 3 | PC Card slot                                 | Accepts one Type II 16-bit PC Card or 32-bit CardBus PC Card.                                                           |
| 4 | PC Card eject button                         | Ejects the PC Card from the slot.                                                                                       |
| 5 | Microphone/line-in jack                      | Accepts input from external microphones, or other audio line-in devices (e.g. audio CD player, stereo walkman and etc.) |
| 6 | Headphone/ Speaker/<br>Line-out jack         | Connects to headphones or other line-out audio devices (speakers).                                                      |
| 7 | Wireless / Bluetooth<br>Communication switch | Enables and disables Wireless / Bluetooth® communication devices. (optional)                                            |

## Right View

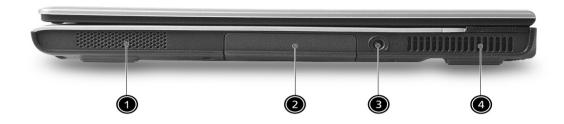

| # | Item             | Description                                                 |
|---|------------------|-------------------------------------------------------------|
| 1 | Stereo speaker   | Outputs sound                                               |
| 2 | HDD              | Houses the computer's hard disk                             |
| 3 | DC-in jack       | Connects the AC adapter                                     |
| 4 | Ventilation Slot | Enables the computer to stay cool, even afterprolonged use. |

## Rear View

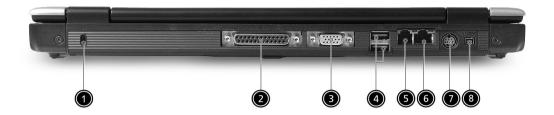

| # | Item                          | Description                                                                                                    |
|---|-------------------------------|----------------------------------------------------------------------------------------------------|
| 1 | Security keylock              | Connects to a Kensington-compatible computer security lock                                                                                                    |
| 2 | Parallel port                 | Connects to a parallel device (e.g., parallel printer)                                                                                                    |
| 3 | External display port         | Connects to a display device (e.g., external monitor, LCD projector) and displays up to16.7 million colors and up to 1600x1200 at 85 Hz and 2048x1536 at 75 Hz resolution. |
| 4 | Two USB 2.0 ports             | Connects to Universal Serial Bus devices (e.g.,USB mouse, USB camera)                                                                                                    |
| 5 | Modem port                    | Connects to a phone line                                                                                                    |
| 6 | Ethernet port                 | Connects to an Ethernet 10/100-based network                                                                                                    |
| 7 | S-video (manufacturingoption) | Connects to a television or display device with S-video input                                                                                                    |
| 8 | IEEE 1394 port                | Connects to IEEE 1394 devices                                                                                                    |

## **Bottom View**

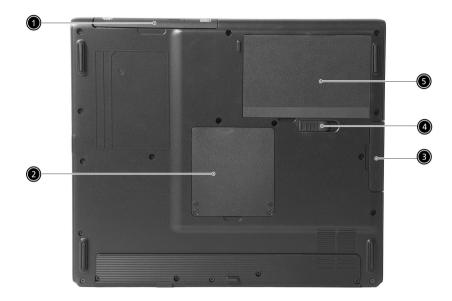

| # | Item                              | Description                                                                     |
|---|-----------------------------------|---------------------------------------------------------------------------------|
| 1 | Optical drive                     | Internal optical drive; accepts CDs or DVDs depending on the optical drive type |
| 2 | Memory compartment                | Houses the computer's main memory                                               |
| 3 | Hard disk bay                     | Houses the computer's hard disk (secured by a screw)                            |
| 4 | Battery compartment release latch | Unlatches the battery to remove the battery compartment                         |
| 5 | Battery bay                       | Houses the computer's battery pack                                              |

## **Indicators**

The computer has six easy-to-read status icons below the display screen.

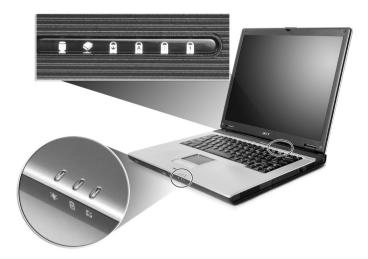

The status LCD displays icons that show the status of the computer and its components.

| Icon         | Function                   | Description                                                              |
|--------------|----------------------------|--------------------------------------------------------------------------|
|              | HDD                        | Lights when Hard Disk Drive is activated.                                |
| <b>*</b>     | ODD                        | Lights when Optical Disk Drive is activated.                             |
| Ð            | Scroll lock                | Lights when Scroll Lock is activated.                                    |
| A            | Caps lock                  | Lights when Caps Lock is activated.                                      |
|              | Pad lock (cursor)          | Lights when Pad lock is activated.                                       |
| ล            | Num lock                   | Lights when Num Lock is activated.                                       |
| ; <u>†</u> ; | Power Indicator            | Lights when the computer is on                                           |
| ₫            | Battery                    | Lights green. Flashes when the battery is being charged or low capacity. |
| <i>C</i>     | Wireless<br>Communications | Lights to indicate the status of Wireless LAN(optional) communications   |

## Lock Keys

The keyboard has four lock keys which you can toggle on and off.

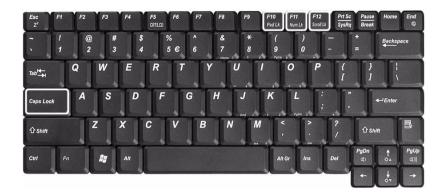

| Lock Key                | Description                                                                                                    |  |
|-------------------------|----------------------------------------------------------------------------------------------------|--|
| Caps Lock               | When Caps Lock is on, all alphabetic characters typed are in uppercase.                                                                                                    |  |
| Pad lock<br>(Fn-F10)    | When Pad Lock is on, the embedded keypad is enabled. In this mode the keypad is cursor function.                                                                                                    |  |
| Num lock<br>(Fn-F11)    | When Num Lock is on, the embedded keypad is in numeric mode. The keys function as a calculator (complete with the arithmetic operators +, -, *, and /). Use this mode when you need to do a lot of numeric data entry. A better solution would be to connect an external keypad. |  |
| Scroll lock<br>(Fn-F12) | When Scroll Lock is on, the screen moves one line up or down when you press 1 and 1 respectively. Scroll Lock does not work with some applications.                                                                                                    |  |

## Embedded Numeric Keypad

The embedded numeric keypad functions like a desktop numeric keypad. It is indicated by small characters located on the right hand side of the keycaps.

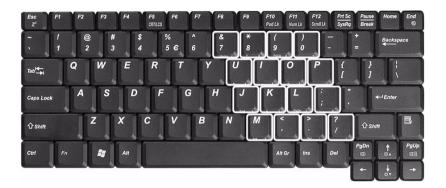

| Desired Access                 | Num Lock On                                             | Num Lock Off                         |
|--------------------------------|---------------------------------------------------------|--------------------------------------|
| Number keys on embedded keypad | Type numbers in a normal manner.                        |                                      |
| Main keyboard keys             | Hold <fn> while typing letters on embedded keypad.</fn> | Type the letters in a normal manner. |

## Windows Keys

The keyboard has two keys that perform Windows-specific functions.

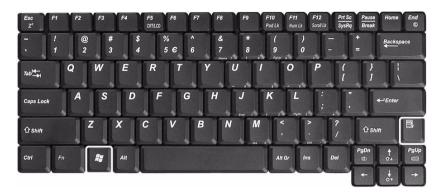

| Key              | Description                                                                                   |
|------------------|-----------------------------------------------------------------------------------------------|
| Windows logo key | Start button. Combinations with this key perform special functions. Below are a few examples: |
| ~                | + Tab (Activates next taskbar button)                                                         |
|                  | + E (Explores My Computer)                                                                    |
|                  | + F (Finds Document)                                                                          |
|                  | + M (Minimizes All)                                                                           |
|                  | + M (Undoes Minimize All)                                                                     |
|                  | + R (Displays the Run dialog box)                                                             |
| Application key  | Opens a context menu (same as a right-click).                                                 |
|                  |                                                                                               |

## **Hot Keys**

The computer uses hotkey or key combinations to access most of the computer's controls like sreen brightness and volume output.

To activate hot keys, press and hold the **Fn** key before pressing the other key in the hot key combination.

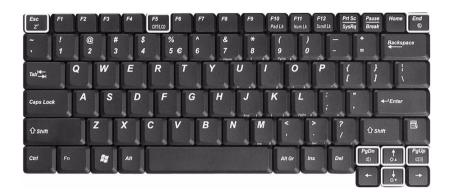

| Hot Key | Icon         | Function        | Description                                                                                                    |
|---------|--------------|-----------------|----------------------------------------------------------------------------------------------------|
| Fn-Esc  | z²           | Sleep           | Puts the computer in Sleep mode.                                                                                                    |
| Fn-F5   | CRT/LCD      | Display toggle  | Switches display output between the display screen, external monitor (if connected) and both the display screen and external monitor. |
| Fn-End  | <b>(a)</b>   | Speaker toggle  | Turns the speakers on and off.                                                                                                    |
| Fn-PgUp | 口》           | Volume up       | Increases the speaker volume.                                                                                                    |
| Fn-PgDn | <del>B</del> | Volume down     | Decreases the speaker volume.                                                                                                    |
| Fn-₁    | ₩▲           | Brightness up   | Increases the screen brightness.                                                                                                    |
| Fn-↓    | <b>₽</b> ▼   | Brightness down | Decreases the screen brightness                                                                                                    |

## The Euro Symbol

If your keyboard layout is set to United States-International or United Kingdom or if you have a keyboard with a European layout, you can type the Euro symbol on your keyboard.

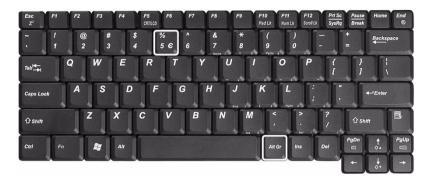

**NOTE:** For US keyboard users: The keyboard layout is set when you first set up Windows. For the Euro symbol to work, the keyboard layout has to be set to United States-International.

To verify the keyboard type in Windows 2000 and Windows Millennium Edition, follow the steps below:

- 1. Click on Start, Settings, Control Panel.
- 2. Double-click on Keyboard.
- 3. Click on the Language tab.
- **4.** Verify that keyboard layout used for "En English (United States)" is set to United States-International. If not, select and click on **Properties**; then select **United States-International** and click on **OK**.
- 5. Click on OK.

To verify the keyboard type in Windows XP, follow the steps below:

- 1. Click on Start. Control Panel.
- 2. Double-click on Regional and Language Options.
- 3. Click on the Language tab and click on Details.
- **4.** Verify that the keyboard layout used for "En English (United States)" is set to United States-International. If not, select and click on **ADD**; then select **United States-International** and click on **OK**.
- 5. Click on OK.

To type the Euro symbol:

- 1. Locate the Euro symbol on your keyboard.
- 2. Open a text editor or word processor.
- 3. Hold Alt Gr and press the Euro symbol.

**NOTE:** Some fonts and software do not support the Euro symbol. Please refer to <a href="https://www.microsoft.com/typography/faq/faq12.htm">www.microsoft.com/typography/faq/faq12.htm</a> for more information.

## Launch Keys

Located at the top of keyboard are three buttons. The left-most button is the power button. To the right of the power button are the two launch keys. They are designated as the programmable buttons (P1 and P2).

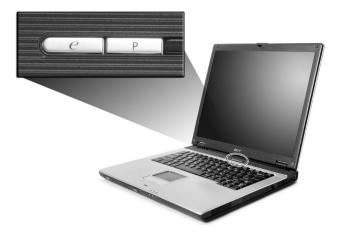

| Launch Key | Default application                           |
|------------|-----------------------------------------------|
| е          | Acer eManager application (User-programmable) |
| Р          | User-programmable                             |

## **Touchpad**

The built-in touchpad is a pointing device that senses movement on its surface. This means the cursor responds as you move your finger on the surface of the touchpad. The central location on the palmrest provides optimum comfort and support.

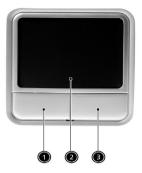

### **Touchpad Basics**

The following items teach you how to use the touchpad:

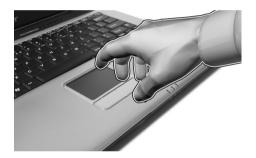

- ☐ Move your finger across the touchpad to move the cursor.
- Press the left and right buttons located on the edge of the touchpad to do selection and execution functions. These two buttons are similar to the left and right buttons on a mouse. Tapping on the touchpad produces similar results.

| Function            | Left Button                                                                    | Right Button | Тар                                                                                                    |
|---------------------|--------------------------------------------------------------------------------|--------------|----------------------------------------------------------------------------------------------------|
| Execute             | Click twice quickly                                                            |              | Tap twice (at the same speed as double-clicking the mouse button)                                                                     |
| Select              | Click once                                                                     |              | Tap once                                                                                                    |
| Drag                | Click and hold,<br>then use finger<br>to drag the<br>cursor on the<br>touchpad |              | Tap twice (at the same speed as double-clicking a mouse button) then hold finger to the touchpad on the second tap to drag the cursor |
| Access context menu |                                                                                | Click once   |                                                                                                    |

**NOTE:** Keep your fingers dry and clean when using the touchpad. Also keep the touchpad dry and clean. The touchpad is sensitive to finger movements. Hence, the lighter the touch, the better the response. Tapping harder will not increase the touchpad's responsiveness.

## Hardware Specifications and Configurations

#### Processor

| Item             | Specification                                                                                            |  |
|------------------|----------------------------------------------------------------------------------------------------|--|
| CPU type         | Intel® Pentium® M Processor at 1.4~2.1 GHz                                                               |  |
|                  | Intel <sup>®</sup> Celeron <sup>®</sup> M Processor at 1.2~1.5 GHz                                       |  |
| CPU package      | μ FCBGA package                                                                                          |  |
| CPU core voltage | Intel <sup>®</sup> Pentium <sup>®</sup> M Processor supports automatic selection of power supply voltage |  |
| CPU I/O voltage  | 1.05V                                                                                                    |  |

#### **BIOS**

| Item                  | Specification                                                                                                    |
|-----------------------|----------------------------------------------------------------------------------------------------|
| BIOS vendor           | Insyde                                                                                                    |
| BIOS Version          | Insyde MobilePRO BIOS 4.0                                                                                                    |
| BIOS ROM type         | Flash ROM                                                                                                    |
| BIOS ROM size         | 512KB                                                                                                    |
| BIOS package          | 32 lead of PLCC                                                                                                    |
| Bupported protocols   | ACPI 1.0b,PC Card 95, SM BIOS 2.3, EPP/IEEE 1284, ECP/IEEE 1284 1.7 & 1.9, PCI 2.2, PnP 1.0a, DMI 2.0, USB, VGA BIOS, CD-ROM bootable |
| BIOS password control | Set by setup manual                                                                                                    |

#### Second Level Cache

| Item                    | Specification                                                                                                    |
|-------------------------|----------------------------------------------------------------------------------------------------|
| Cache controller        | Built-in CPU                                                                                                    |
| Cache size              | Intel <sup>®</sup> Pentium <sup>®</sup> M Processor 1M/2M Intel <sup>®</sup> Celeron <sup>®</sup> M Processor 512K |
| 1st level cache control | Always enabled                                                                                                    |
| 2nd level cache control | Always enabled                                                                                                    |
| Cache scheme control    | Fixed in write-through                                                                                             |

### System Memory

| Item                            | Specification                                                                                      |  |
|---------------------------------|----------------------------------------------------------------------------------------------------|--|
| Memory controller               | Intel 855GME                                                                                       |  |
| Memory size                     | 128MB/256MB/512MB/1024MB(1GB)                                                                      |  |
| DIMM slot number                | 2 slots                                                                                            |  |
| Supports memory size per socket | 1GB                                                                                                |  |
| Supports maximum memory size    | 2GB (by two 1024MB SO-DIMM module)                                                                 |  |
| Supports DIMM type              | DDR Synchronous DRAM                                                                               |  |
| Supports DIMM Speed             | 333 MHz                                                                                            |  |
| Supports DIMM voltage           | 2.5V                                                                                               |  |
| Supports DIMM package           | 200-pin SO-DIMM                                                                                    |  |
| Memory module combinations      | You can install memory modules in any combinations as long as they match the above specifications. |  |

#### **Memory Combinations**

| Slot 1 | Slot 2 | Total Memory |
|--------|--------|--------------|
| 0MB    | 128MB  | 128MB        |
| ОМВ    | 256MB  | 256MB        |
| ОМВ    | 512MB  | 512MB        |
| 0MB    | 1024MB | 1024MB       |
| 128MB  | 0MB    | 128MB        |
| 128MB  | 128MB  | 256MB        |
| 128MB  | 256MB  | 384MB        |
| 128MB  | 512MB  | 640MB        |
| 128MB  | 1024MB | 1152MB       |
| 256MB  | ОМВ    | 256MB        |
| 256MB  | 128MB  | 384MB        |
| 256MB  | 256MB  | 512MB        |
| 256MB  | 512MB  | 768MB        |
| 256MB  | 1024MB | 1280MB       |
| 512MB  | 0MB    | 512MB        |
| 512MB  | 128MB  | 640MB        |
| 512MB  | 256MB  | 768MB        |
| 512MB  | 512MB  | 1024MB       |
| 512MB  | 1024MB | 1536MB       |
| 1024MB | 0MB    | 1024MB       |
| 1024MB | 128MB  | 1152MB       |
| 1024MB | 256MB  | 1280MB       |
| 1024MB | 512MB  | 1536MB       |
| 1024MB | 1024MB | 2048MB(2G)   |

NOTE: Above table lists some system memory configurations. You may combine DIMMs with various capacities to form other combinations.

### LAN Interface

| Item                   | Specification |
|------------------------|---------------|
| Supports LAN protocol  | 10/100 Mbps   |
| LAN connector type     | RJ45          |
| LAN connector location | Rear Side     |

### Modem/Bluethooth Interface

| Item                              | Specification   |  |
|-----------------------------------|-----------------|--|
| Data modem data baud rate (bps)   | 56K             |  |
| Supports modem/bluetooth protocol | V.90/V.92 WWDAA |  |
| Modem connector type              | RJ11            |  |
| Modem connector location          | Rear Side       |  |

## Hard Disc Drive Interface

| Item                                                 |                                    | Specification                   |                                  |
|------------------------------------------------------|------------------------------------|---------------------------------|----------------------------------|
|                                                      | Functionality                      |                                 |                                  |
| Model Name                                           | Toshiba<br>MK3025GAS               | Hitachi<br>HTS424030M9AT00      | Seagate<br>2.75"W. 37"H ST94019A |
| Capacity (MB)                                        | 30000                              | 30000                           | 40000                            |
| Bytes per sector                                     | 512                                | 512                             | 512                              |
| Data heads                                           | 2                                  | 2                               | 3                                |
| Data Disks                                           | 1                                  | 1                               | 2                                |
| Spindle speed (RPM)                                  | 4200 RPM                           | 4200 RPM                        | 4200 RPM                         |
|                                                      | Performanc                         | e Specifications                |                                  |
| Buffer size                                          | 2MB                                | 2MB                             | 2048KB                           |
| Interface                                            | ATA-5                              | ATA-6                           | ATA-5                            |
| Media transfer rate (disk-<br>buffer, Mbytes/s, max) | 154.3~298.0Mbits/sec               | 370Mbits/sec                    | 386Mbits/sec                     |
| Interface transfer rate (host~buffer, Mbytes/s,max)  | 100Mbytes/sec.<br>Ultra DMA mode-5 | 100 MB/Sec.<br>Ultra DMA mode-5 | 100 MB/Sec.<br>Ultra DMA mode-5  |
| DC Power Requirements                                |                                    |                                 |                                  |
| Voltage tolerance                                    | 5V(DC) +/-5%                       | 5V(DC) +/- 5%                   | 5V(DC) +/- 5%                    |

## Combo Drive Interface

| Item                   | Specifi                                                                                                    | cation               |
|------------------------|----------------------------------------------------------------------------------------------------|----------------------|
| Vendor & model name    | QSI SBW-242C                                                                                                    |                      |
|                        | HLDS GCC-4243N                                                                                                    |                      |
| Diameter               | 12cm and 8cm                                                                                                    |                      |
|                        | CD-ROM                                                                                                    | DVD-ROM              |
| Capacity               | 650 <mb< td=""><td>4.7GB</td></mb<>                                                                                                    | 4.7GB                |
|                        | Model1, 12cm disk                                                                                                    | Model1, 12cm disk    |
|                        | CD-ROM                                                                                                    | DVD-ROM              |
| Transfer rate (KB/sec) | 3.6 MB/s max (read)                                                                                                    | 11.08 MB/s max(read) |
|                        | Write Speed : 3.6 MB/s (typical)                                                                                                    |                      |
| Access Time            | CD-ROM                                                                                                    | DVD-ROM              |
|                        | 150 ms(typical)                                                                                                    | 150 ms(typical)      |
| Voltage                | DC+5V +/-5%                                                                                                    |                      |
| Applicable disc format | DVD: DVD-ROM (DVD-5, DVD-9, DVD-10, DVD-18),DVD-R, DVD-RW, DVD+R,DVD+RW,DVD-RAM(optional),CD-DA, CD-ROM/XA, CD-i, Karaoke CD, Video CD, Multi-session Photo CD, Enhanced CD, i-trax CD, CD extra, CD Plus, CD-Text, CD-R and CD-RW Discs |                      |
| Speed                  | 8X DVD Disc Reading Speed                                                                                                    |                      |
|                        | 24X CD-R Disc Writing Speed                                                                                                    |                      |
|                        | 24X CD-RW Disc Writing Speed 24X CD-ROM Reading Speed                                                                                                    |                      |
| Interface              | IDE/ATAPI interface (comliant to ATA /ATAPI-5)                                                                                                    |                      |
| Dimnsion               | 128.0x12.7x129.0                                                                                                    |                      |
| Weight                 | Aluminum : 190 gm                                                                                                    |                      |
|                        | Metal : 235 gm                                                                                                    |                      |

### Combo Drive Interface

| Item              | Specification                                                                                                    |
|-------------------|----------------------------------------------------------------------------------------------------|
| Loading mechanism | Load: Manual Release: (a) Electrical Release (Release Button) (b) Release by ATAPI command (c) Emergency Release |
| Power Requirement |                                                                                                    |
| Input Voltage     | +5 V +/- 5 % (Operating)<br>+/- 8 % (Start up)                                                                   |
| Input Voltage     | +5 V +/- 0.25V                                                                                                   |

#### **DVD-ROM Interface**

| Item                      | Specification                                                                                                    |                               |
|---------------------------|----------------------------------------------------------------------------------------------------|-------------------------------|
| Vendor & model name       | QSI SDW-082S                                                                                                    |                               |
| Performance Specification | With CD Diskette With DVD Diskette                                                                                                    |                               |
| Transfer rate (KB/sec)    | (Mode1)<br>4X-5.7X PCAV 600-855KByte/s<br>10.3X-24X CAV 1552-3600KByte/s<br>(Mode2)<br>4X-5.7X PACV 684.4-975.3KBytes/s<br>10.3X-24X CAV 1769-4104KByte/s                                                                                                    | 3.3X-8X CAV 4463-10820KByte/s |
| Data Buffer Capacity      | 192 KBytes                                                                                                    |                               |
| Interface                 | IDE/ATAPI                                                                                                    |                               |
| Applicable disc format    | DVD: DVD-ROM (DVD-5, DVD-9, DVD-10, DVD-18),DVD-R (read, single border), DVD-RW(read) DVD-RAM (read, Version 2.1), DVD-RAM (read, Version 1.0)  CD: CD-Audio, CD+(E)G, CD-MIDI, CD-TEXT, CD-ROM, CD-ROM XA, CD-I, CD-I Bridge (Photo-CD, Video-CD) Multisession CD (Photo-CD, CD-EXTRA, CD-R, CD-RW), CD-R (read), CD-RW (read) |                               |
| Loading mechanism         | Load: Manual Release: (a) Electrical Release (Release Button) (b) Release by ATAPI command (c) Emergency Release                                                                                                    |                               |
| Power Requirement         |                                                                                                    |                               |
| Input Voltage             | +5 V +/- 5 % (Operating)<br>+/- 8 % (Start up)                                                                                                    |                               |
| Input Voltage             | +5 V +/- 0.25V                                                                                                    |                               |

## DVD Dual Interface

| Item                      | Specification                                                                                                    |                                                                                               |
|---------------------------|----------------------------------------------------------------------------------------------------|-----------------------------------------------------------------------------------------------|
| Vendor & model name       | QSI SDW-082S<br>Lite-On SOSW-852S                                                                                                    |                                                                                               |
|                           |                                                                                                    | I                                                                                             |
| Performance Specification | With CD Diskette                                                                                                    | With DVD Diskette                                                                             |
| Transfer rate (KB/sec)    | (Mode1)<br>4X-5.7X PCAV 600-855KByte/s<br>10.3X-24X CAV 1552-3600KByte/s<br>(Mode2)<br>4X-5.7X PACV 684.4-975.3KBytes/s<br>10.3X-24X CAV 1769-4104KByte/s                                                                                                    | 3.3X-8X CAV 4463-10820KByte/s                                                                 |
| Data Buffer Capacity      | 192 KBytes                                                                                                    |                                                                                               |
| Interface                 | IDE/ATAPI                                                                                                    |                                                                                               |
| Applicable disc format    | Read:  DVD: DVD-ROM (DVD-5, DVD-9, DVD-Audio,DVD-R,DVD-R 3.95GB, DVD-R DVD+R DL,DVD+R Multi-Session,DVD-CD-DA,CD-ROM Mode-1,CD-ROM/XA2,CD-i, Video-CD, CD-Text  Write:  DVD: DVD Date & Video CD:CD-DA, CD-ROM Mode-1, CD-ROM-Form-2,CD-i,Video-CD, CD-Text  Recordable Media Type:  DVD+R/DVD-RW/DVD+R DL/DVD-R/D | Multi-Border,DVD-RW,DVD+R, D+RW  Mode-2 Form-1 and Mode-2 Form- M/XA Mode-2 Form-1 and Mode-2 |
| Loading mechanism         | Load: Manual Release: (a) Electrical Release (Release Button) (b) Release by ATAPI command (c) Emergency Release                                                                                                    |                                                                                               |
| Power Requirement         |                                                                                                    |                                                                                               |
| Input Voltage             | +5 V +/- 5 % (Operating)<br>+/- 8 % (Start up)                                                                                                    |                                                                                               |
| Input Voltage             | +5 V +/- 0.25V                                                                                                    |                                                                                               |

## Audio Interface

| Item                        | Specification                                                                      |
|-----------------------------|------------------------------------------------------------------------------------|
| Audio Controller            | Realtek ALC250                                                                     |
| Audio onboard or optional   | Built-in                                                                           |
| Mono or Stereo              | Stereo                                                                             |
| Resolution                  | 20 bit stereo Digital to Analog converter 18 bit stereo Analog to Ditial converter |
| Compatibility               | AC97 2.2 & WHQL spec.                                                              |
| Mixed sound source          | CD                                                                                 |
| Sampling rate               | 48 KHz                                                                             |
| Internal microphone         | No                                                                                 |
| Internal speaker / Quantity | Yes / 2                                                                            |

## Video Interface

| Item                            | Specification                                |
|---------------------------------|----------------------------------------------|
| Video vendor                    | UMA (855GME)                                 |
| Support bbp                     | 15/16/24/32 bbp True Color on LCD& dual view |
| Chip voltage                    | Core/1.35V                                   |
| Supports ZV (Zoomed Video) port | No                                           |

### Parallel Port

| Item                                               | Specification                                                                                                    |
|----------------------------------------------------|----------------------------------------------------------------------------------------------------|
| Parallel port controller                           | LPC47N217                                                                                                    |
| Number of parallel port                            | One                                                                                                    |
| Location                                           | Rear side                                                                                                    |
| Connector type                                     | 25-pin D-type connector, in female type                                                                                                    |
| Parallel port function control                     | Enable/Disable/Auto (BIOS or operating system chooses configuration) by BIOS setup  Note: Depending on your operating system, disabling an unused device may help free system resources for other devices. |
| Supports ECP/EPP/Bi-directional (PS/2 compatible)  | Yes (set by BIOS setup)  Note: When Mode is selected as EPP mode, "3BCh" will not be available.                                                                                                    |
| Optional ECP DMA channel (in BIOS setup)           | DMA channel 1                                                                                                    |
| Optional parallel port I/O address (in BIOS setup) | 378h, 278h                                                                                                    |
| Optional parallel port IRQ (in BIOS setup)         | IRQ7, IRQ5                                                                                                    |

#### **USB** Port

| Item                         | Specification                |
|------------------------------|------------------------------|
| USB compliancy level         | 2.0                          |
| OHCI                         | USB 2.0                      |
| Number of USB port           | 3                            |
| Location                     | Two on rear and one on left  |
| Serial port function control | Enable/Disable by BIOS setup |

#### **PCMCIA Port**

| Item                            | Specification |
|---------------------------------|---------------|
| PCMCIA controller               | ICH4-M        |
| Supports card type              | Type II       |
| Number of slots                 | One type-II   |
| Access location                 | Left panel    |
| Supports ZV (Zoomed Video) port | No ZV support |
| Supports 32 bit CardBus         | Yes           |

## System Board Major Chips

| Item                       | Controller    |
|----------------------------|---------------|
| System core logic          | 855GHE/ICH4-M |
| Super I/O controller       | LPC47N217     |
| Audio controller           | ALC250        |
| Video controller           | UMA           |
| Hard disk drive controller | ICH4-M        |
| Keyboard controller        | KB910         |

### Keyboard

| Item                                             | Specification                                |
|--------------------------------------------------|----------------------------------------------|
| Keyboard controller                              | KB910                                        |
| Keyboard vendor & model name                     | Standard keyboard w/o launch button embeded  |
| Total number of keypads                          | 85/US, 86/UK keys with 101/102 key emulation |
| Windows logo key                                 | Yes                                          |
| Internal & external keyboard work simultaneously | Yes                                          |

### Battery

| Item                   | Specification                                                                                                    |
|------------------------|----------------------------------------------------------------------------------------------------|
| Vendor & model name    | Sony/Sanyo 4-cell of 18650 Li-ion battery pack, (2200mAh cell) 8-cell of 18650 Li-ion battery pack, (2200mAh cell) |
| Battery Type           | Li-ion                                                                                                    |
| Pack capacity          | 31Wh / 63Wh                                                                                                    |
| Cell voltage           | 3.7V/cell                                                                                                    |
| Number of battery cell | 8                                                                                                    |
| Package voltag         | 14.8V                                                                                                    |

## LCD: 14.0"/15.0"

| Item                                       | Specification            |                          |                              |
|--------------------------------------------|--------------------------|--------------------------|------------------------------|
| 14.0"                                      |                          |                          |                              |
| Vendor & model name                        | Toppoly<br>TD141TGCD2    | AU<br>B141XG10           | CMO N141XB-L01<br>N141XB-L01 |
| Mechanical Specifications                  | ·                        |                          |                              |
| LCD display area<br>(diagonal, inch)       | 14.1"                    | 14.1"                    | 14.1""                       |
| Display technology                         | TFT                      | TFT                      | TFT                          |
| Resolution                                 | XGA (1024* 768)          | XGA (1024* 768)          | XGA (1024* 768)              |
| Supports colors                            | 262K                     | 262K                     | 262K                         |
| Dot Pitch                                  | 0.093 x 0.279 mm         | 0.279mm                  | N/A                          |
| Optical Specification                      | <u>.</u>                 |                          |                              |
| Contrast ratio                             | 300:1                    | 300:1                    | 450:1                        |
| Response time (msec)                       | N/A                      | 25ms                     | 35ms                         |
| Limuinance, white, 5P (cd/m <sup>2</sup> ) | 150                      | 185                      | 160                          |
| Viewing Angle                              | L/R:40°/40°, U/D:15°/35° | L/R:45°/45°, U/D:15°/35° | L/R:45°/45°, U/D:15°/35°     |

### LCD: 14.0"/15.0"

| Item                                 |                          | Specification               |
|--------------------------------------|--------------------------|-----------------------------|
| 15.0"                                |                          |                             |
| Vendor & model name                  | AU<br>B150XG02 V2 HW:2   | Samsung<br>LTN150XB-L03-C00 |
| Mechanical Specifications            |                          |                             |
| LCD display area<br>(diagonal, inch) | 15"                      | 15"                         |
| Display technology                   | TFT                      | TFT                         |
| Resolution                           | 1024 x 768               | 1024 x 768                  |
| Supports colors                      | 262K                     | 262K                        |
| Dot Pitch                            | 0.297mm                  | 0.297mm                     |
| Optical Specification                |                          |                             |
| Contrast ratio                       | 300:1                    | 450 : 1                     |
| Response time (msec)                 | 25ms                     | 16ms                        |
| Limuinance, white, 5P (cd/m²)        | 200                      | 270                         |
| Viewing Angle                        | L/R:40°/40°, U/D:10°/33° | H/V: 120° / 120°            |

### AC Adapter

| Item                           | Specification                                                              |  |
|--------------------------------|----------------------------------------------------------------------------|--|
| Vendor & model name            | LITEON 65W, 3 PIN, PA-1650-02CR                                            |  |
| Input Requirements             |                                                                            |  |
| Input Voltage(Maximum)         | 137 (low range)<br>265 (high range)                                        |  |
| Nominal frequency (Hz)         | 47 - 63                                                                    |  |
| Output Ratings (CV mode)       |                                                                            |  |
| Noise + Ripple                 | 380mvp-pmax (20MHz bandwidth) for resistor load as output voltage is 18.5V |  |
| Output Ratings (CC mode)       |                                                                            |  |
| DC output voltage              | 18.0 ~ 19.2                                                                |  |
| Constant output                | 3.3A                                                                       |  |
| Dynamic Output Characteristics |                                                                            |  |
| Start-up time                  | 3 sec. (@115 Vac and 230Vac full load)                                     |  |
| Hold up time                   | 5ms min. (@115 Vac input, full load)                                       |  |
| Over Voltage Protection (OVP)  | 29V                                                                        |  |
| Short circuit protection       | Output can be shorted without damage, and auto recovery                    |  |

## AC Adapter

| Item                              | Specification              |
|-----------------------------------|----------------------------|
| Vendor & model name               | DELTA ADP-65DB BG A 65W 3P |
| Input Characteristics             |                            |
| Input Rated Voltage               | 100V/240V                  |
| Input Voltage Range               | 90VAC to 270VAC            |
| Input Frequency Range             | 47Hz to 63Hz               |
| Input Voltage Harmonic Distortion | larger than or equal to 8% |

### AC Adapter

| Item                                                                    | Specification                    |
|-------------------------------------------------------------------------|----------------------------------|
| Input Current (100Vac, 240Vac / 3.5A loag)                              | larger than or equal to 1.5A     |
| Output Characteristics                                                  |                                  |
| Output Rated Voltage                                                    | 20V                              |
| Output Current                                                          | 0A to 3.5A                       |
| Output Voltage Setting                                                  | 19.5V to 21V                     |
| Output Voltage Ripple and<br>Noise(90Vac/70W load; 264Vac/<br>70W load) | larger than or equal to 300mVp-p |
| Dynamic Load Change                                                     | 19.5~21V                         |
| Protection Characteristics                                              |                                  |
| Over Voltage Protection                                                 | 25V                              |

### Power Management

| ACPI Mode           | Power Management                                                                                                    |
|---------------------|----------------------------------------------------------------------------------------------------|
| Mech. Off (G3)      | All devices in the system are turned off completely.                                                                    |
| Soft Off (G2/S5)    | OS initiated shutdown. All devices in the system are turned off completely.                                             |
| Working (G0/S0)     | Individual devices such as the CPU and hard disk may be power managed in this state.                                    |
| Sleeping State (S3) | CPU Power Down VGA Power Down PCMCIA Suspend Audio Power Down Hard Disk Power Down Super I/O Power Down                 |
| Sleeping State (S4) | Also called Hibernate state. System saves all system states and data onto the disk prior to power off the whole system. |

## ${\it Environmental Requirements}$

| Item          | Specification                 |
|---------------|-------------------------------|
| Temperature   |                               |
| Operating     | +5 ~ +35°C                    |
| Non-operating | -20 ~ +65°C                   |
| Non-operating | -20 ~ +65°C (storage package) |
| Humidity      |                               |
| Operating     | 20% to 80% RH                 |
| Non-operating | 20% to 80% RH                 |

## Mechanical Specification

| Item       | Specification                                                                                                    |
|------------|----------------------------------------------------------------------------------------------------|
| Dimensions | 336.40(W) x 281.5(D) x 32 (H) mm ( with ID) bump-out 2.9mm at RAM door and battery area                                                                                                    |
| Weight     | 2.79kg (6.15lbs) with 14.1" LCD+DVD-ROM+8-cell Battery 2.48kg (6.26lbs) with 15" LCD+DVD-ROM+8-cell Battery 2.61kg (5.75lbs) with 14.1" LCD+DVD-ROM+4-cell Battery 2.66kg (5.86lbs) with 15" LCD+DVD-ROM+4-cell Battery |

## **Mechanical Specification**

| Item       | Specification                                                                                                    |
|------------|----------------------------------------------------------------------------------------------------|
| I/O Ports  | One type II CardBus slots, one RJ-11 modem jack, one RJ-45 network jack, one DC-in jack for AC adapter, one ECP/EPP-compliant parallel port, one external monitor port, one headphone/speaker/line-out jack (3.5mm mini jack), one microphone/line-in jack (3.5mm mini jack), three Universal Serial Bus (USB) ports, one IEEE 1394 port, one S-video port |
| Material   | Cover material: ABS                                                                                                    |
| Indicators | Power, Battery charge, HDD, ODD, Wireless/Bluetooth communication, Caps lock, Pad lock, Num lock and Scroll lock indicators                                                                                                    |
| Switch     | Power switch Lid switch User define switch 1, 2 Wireless ON/OFF switch                                                                                                    |

## System Utilities

## **BIOS Setup Utility**

The BIOS Setup Utility is a hardware configuration program built into your computer's BIOS (Basic Input/Output System).

Your computer is already properly configured and optimized, and you do not need to run this utility. However, if you encounter configuration problems, you may need to run Setup. Please also refer to Chapter 4 Troubleshooting when problem arises.

To activate the BIOS Utility, press  $\mathbf{m}$  during POST (when "Press <F2> to enter Setup" message is prompted on the bottom of screen).

| Item     | Description                                                     |
|----------|-----------------------------------------------------------------|
| Main     | Allows the user to specify standard IBM PC AT system parameters |
| Advanced | Provides advanced settings of the system                        |
| Security | Provides security settings of the system.                       |
| Boot     | Allows the user to specify the boot options.                    |
| Exit     | Allows the user to save CMOS setting and exit Setup.            |

### Navigating the BIOS Utility

There are five menu options: Information, Main, Advanced, Security, Boot and Exit.

Follow these instructions:

| Hot Key | Description                            |
|---------|----------------------------------------|
| Fn+Esc  | Sleep Button in ACPI mode              |
| Fn+F5   | Display toggle (LCD>CRT>Simulataneous) |
| Fn+End  | Speaker On/Off                         |
| Fn+F10  | Pad Lock                               |
| Fn+F11  | Num Lock                               |
| Fn+F12  | Scroll Lock                            |
| Fn+PgUp | Volume Up                              |
| Fn+PaDn | Volume Down                            |
| Fn+w    | Brightness Up                          |
| Fn+y    | Brightness Down                        |

**NOTE:** You can change the value of a parameter if it is enclosed in square brackets. Navigation keys for a particular menu are shown on the bottom of the screen. Help for parameters are found in the Item Specific Help part of the screen. Read this carefully when making changes to parameter values.

Chapter 2 31

#### Main

This menu provides you the information of the system.

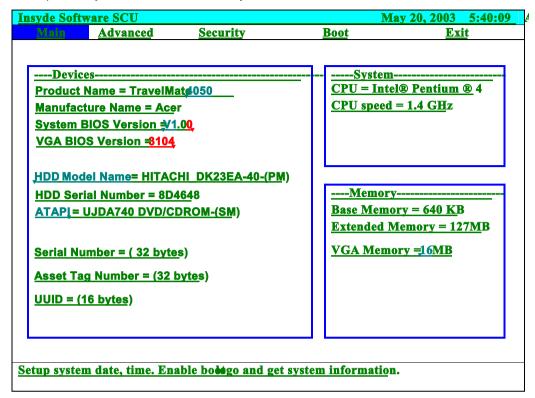

| Parameter           | Description                                                                                                    |
|---------------------|----------------------------------------------------------------------------------------------------|
| Device              |                                                                                                    |
| Product Name        | A product name string will be stored in the secured data area. The product name is an alphnumeric string of 16 bytes in length checksum.                                                                                                    |
| Manufacture Name    | A manufacture name string will be stored in the secured data area. It is defined as "Acer" stored 16 bytes in total length with checksum.                                                                                                    |
| System BIOS Version | This field reports the BIOS version of system.                                                                                                    |
| VGA BIOS Version    | This field reports the VGA version of the system.                                                                                                    |
| HDD Model Name      | This item will show the size of HDD installed on Primary IDE master.  The hard disk size is automatically detected by the system. If there is no hard disk present or unknown type, °ßNone'® should be shown on this field.                   |
| HDD Serial Number   | This item allows the serial number of the Hard Disk. If there is no hard disk present or unknown type,"None" should be shown on this field.                                                                                                   |
| ATAPI               | This item will show the model name of DVD/CD-ROM drive installed on system. The DVD/CD-ROM model name is automatically detected by the system. If there is no DVD/CD-ROM model present or unknown type, "None" should be shown on this field. |
| Serial Number       | This item will show the Serial number of system.                                                                                                    |
| Asset Tag Number    | This item will show the Asset Tag number of the system.                                                                                                    |
| UUID                | This number only valid when there is an internal LAN device presents, otherwise, zero will be display in this field.                                                                                                    |
| System              |                                                                                                    |
| CPU                 | This field will show you the system's CPU type.                                                                                                    |
| CPU Speed           | This item will show the CPU speed.                                                                                                    |

| Parameter Description |                                                                                                    |
|-----------------------|----------------------------------------------------------------------------------------------------|
| Memory                |                                                                                                    |
| Base Memory           | This field reports the memory size of system base memory. The size is fixed to 640KB.                                       |
| Extended Memory       | This field reports the memory size of the extended memory in the system.  Extended Memory size = Total memory size - 127 MB |
| VGA Memory            | VGA Memory size = 16MB                                                                                                    |

| Insyde Softwar          | e SCU                                          |                  | May 20, 20  | 003 5:40:09 AM |
|-------------------------|------------------------------------------------|------------------|-------------|----------------|
| <u>Main</u>             | <u>Advanced</u>                                | <u>Security</u>  | <u>Boot</u> | <u>Exit</u>    |
| Date and T              | <u>'im</u> e                                   |                  |             |                |
| Quiet Boot              |                                                |                  |             |                |
| LCD Auto                | DIM                                            |                  |             |                |
| Network Bo              | <u>oo</u> t                                    |                  |             |                |
| vF12 Boot M             | lenu en la la la la la la la la la la la la la |                  |             |                |
| D2D Recov               | <u>er</u> y                                    |                  |             |                |
|                         |                                                |                  |             |                |
|                         |                                                |                  |             |                |
|                         |                                                |                  |             |                |
|                         |                                                |                  |             |                |
|                         |                                                |                  |             |                |
|                         |                                                |                  |             |                |
|                         |                                                |                  |             |                |
|                         |                                                | or Boot Menu dui | ring POST   |                |
| <space> for sel</space> | <u>lec</u> t                                   |                  |             |                |
|                         |                                                |                  |             |                |

| Parameter            | Description                                                                                                    |
|----------------------|----------------------------------------------------------------------------------------------------|
| Time and System Date | The hours are displayed with 24 hour format. The values set in these two fields take effect immediately                                                                                     |
| Quiet Boot           | Enabled>Customer Logo is displayed, and Summary Screen is disabled                                                                                                    |
|                      | Disabled>Customer Logo is not displayed, and Summary Screen is enabled                                                                                                    |
| LCD Auto Dim         | Enabled>LCD brightness will automatically lower to save more power when AC is not present.                                                                                                  |
|                      | Disabled>LCD brightness will NOT automatically lower to save more powerwhen AC is not present                                                                                               |
| Network Boot         |                                                                                                    |
| F12 Boot Menu        | Enabled>During user's quite boot, the OEM POST screen will have "Press <f12>Change Boot Device"</f12>                                                                                       |
|                      | Disabled>During user's quite boot, the OEM POST screen will not have "Press <f12>Change Boot Device"</f12>                                                                                  |
| D2D Recovery         | Enables, disables D2D Recovery function. The function allows the user to create a hidden partition on hard disc drive to store operation system and restore the system to factory defaults. |

Chapter 2 33

#### Advanced

The Advanced screen contains parameters involving your hardware devices. It also provides advanced settings of the system.

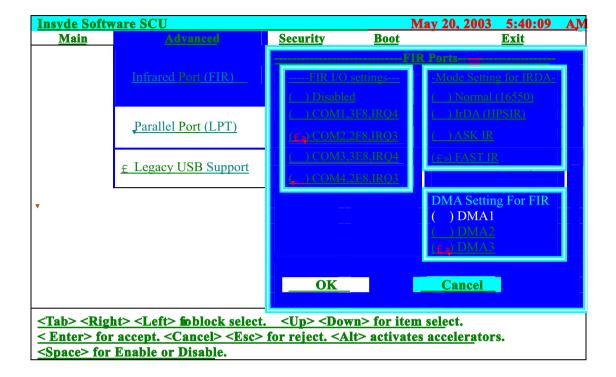

The table below describes the parameters in the screen. Settings in **boldface** are the default and suggested parameter settings.

|                         | Description                                                                                                    | Option                                                                                     |
|-------------------------|----------------------------------------------------------------------------------------------------|--------------------------------------------------------------------------------------------|
| FIR I/O Settings        | Sets the base I/O address and IRQ for Infrared port.                                                             | <b>Disabled</b> , COM1, 3F8, IRQ4/<br>COM2, 2F8, IRQ3/ COM3, 3E8,<br>IRQ4/ COM4, 2E8, IRQ3 |
| DMA Setting for Fast IR | Sets a DMA channel for the printer to operate in ECP mode. This parameter is enabled only if Mode is set to ECP. | DMA1, DMA2, <b>DMA3</b> ,                                                                  |
| Mode Setting            | NA                                                                                                    | Normal (16550), IrDA (HPSIR),<br>ASK IR, <b>FAST IR</b>                                    |

#### LPT Port

Configure the system's parallel port using options: Disabled and Enabled.

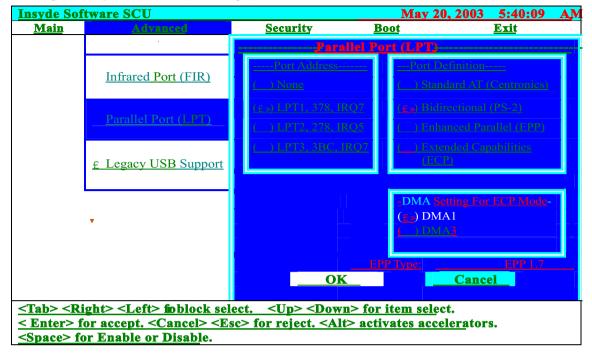

The table below describes the parameters in the screen. Settings in **boldface** are the default and suggested parameter settings.

|                 | Description                                                                                                    | Option                                                          |
|-----------------|----------------------------------------------------------------------------------------------------|-----------------------------------------------------------------|
| Port Definition | Sets the mode for the parallel port.                                                                             | Standard AT (Centronics),                                       |
|                 | Standard AT: Normal mode (AT compatible)                                                                         | Bidirectional (PS-2),                                           |
|                 | Bi-directional: Bi-directional mod (PS/2 compatible)                                                             | Enhanced Parallel (EPP), Extended Capabilities                  |
|                 | Enhanced Parallel (EPP): EPP mode                                                                                |                                                                 |
|                 | Extended Capabilities (ECP): ECP mode (requires DMA channel)                                                     |                                                                 |
| Port Address    | Sets the base I/O address for the parallel port. When Mode is selected as EPP mode, "3BC" will not be available. | None/ <b>LPT1, 378, IRQ7</b> / LPT2, 278, IRQ5/ LPT3, 3BC, IRQ7 |
| Mode Setting    | If ECP mode has been selected, then DMA default is DMA1.                                                         | DMA1, DAM3                                                      |

Chapter 2 35

## Legacy USB Support

Disabled: Disable support for Legacy Universal Serial Bus. Enabled: Enable support for Legacy Universal Serial Bus.

| <b>Insyde</b> S | Software SCU                       |                 |         | May 20, 2003 | 5:40:09     | AM |
|-----------------|------------------------------------|-----------------|---------|--------------|-------------|----|
| <u>Main</u>     | Advanced                           | <u>Security</u> | Boot    |              | <u>Exit</u> | Ì  |
|                 | Infrared Port (FIR),               |                 |         |              |             |    |
|                 | Parallel Port (LPT),               |                 |         |              |             |    |
|                 | £ Legacy USB support               |                 |         |              |             |    |
|                 |                                    |                 |         |              |             |    |
|                 |                                    |                 |         |              |             |    |
|                 | USB keyboard, Flopp <b>D</b> ri    | ve, USB Mouse   | Support |              |             |    |
| <space></space> | <u>&gt; for Enable or Disab</u> le |                 |         |              |             |    |

## **Security**

The Security screen contains parameters that help safeguard and protect your computer from unauthorized use

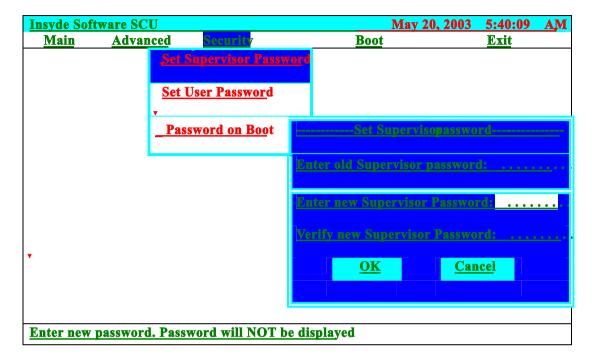

The table below describes the parameters in this screen. Settings in **boldface** are the default and suggested parameter settings.

| Parameter               | Description                               | Option                   |
|-------------------------|-------------------------------------------|--------------------------|
| Set User Password       | Press Enter to set the user password.     | Length No more than 8    |
|                         | When set, this password protects the      | characters               |
|                         | BIOS Setup Utility from unauthorized      | Characters 0-9, A-Z (not |
|                         | access.                                   | case sensitive)          |
| Set Supervisor Password | Press Enter to set the administrator      |                          |
|                         | password. When set, this password         |                          |
|                         | protects the BIOS Setup Utility from      |                          |
|                         | unauthorized access.                      |                          |
| Password on Boot        | Defines whether a password is required    | Check                    |
|                         | or not while the events defined in this   | Uncheck                  |
|                         | group happened. The following sub-        |                          |
|                         | options are all requires the Supervisor   |                          |
|                         | password for changes and should be        |                          |
|                         | grayed out if the user password was used  |                          |
|                         | to enter setup.                           |                          |
|                         | Allows the user to specify whether or not |                          |
|                         | a password is required to boot.           |                          |

**NOTE:** When you are prompted to enter a password, you have three tries before the system halts. Don't forget your password. If you forget your password, you may have to return your notebook computer to your dealer to reset it.

Chapter 2 37

#### Boot

This menu allows the user to decide the order of boot devices to load the operating system. Bootable devices includes the diskette drive in module bay, the onboard hard disk drive and the CD-ROM in module bay.

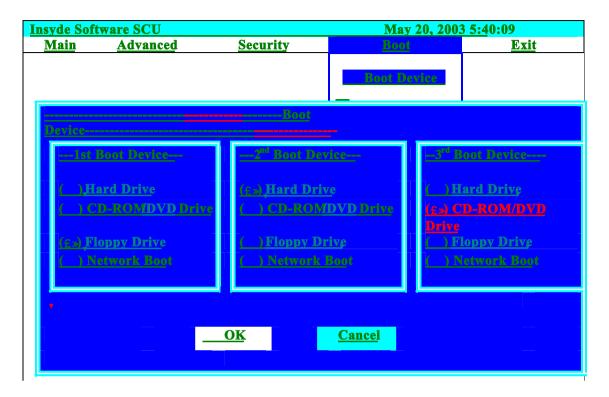

#### Exit

The Exit screen contains parameters that help safeguard and protect your computer from unauthorized use.

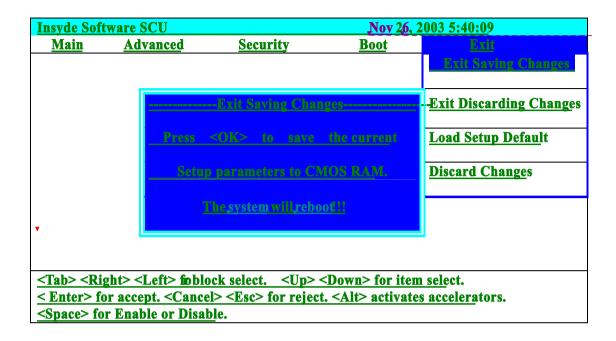

The table below describes the parameters in this screen.

| Parameter               | Description                                                    |
|-------------------------|----------------------------------------------------------------|
| Exit Saving Changes     | Allows the user to save changes to CMOS and reboot the system. |
| Exit Discarding Changes | Allows the user Discards changes made and exits System Setup.  |
| Load Setup Default      | Loads default settings for all parameters (same as t ).        |
| Discard Changes         | Allows the user to discard previous changes in CMOS Setup.     |

Chapter 2 39

## **BIOS Flash Utility**

The BIOS flash memory update is required for the following conditions:

- New versions of system programs
- New features or options
- Restore a BIOS when it becomes corrupted.

Use the Flash utility to update the system BIOS flash ROM.

**NOTE:** If you do not have a crisis recovery diskette at hand, then you should create a **Crisis Recovery Diskette** before you use the Flash utility.

NOTE: Do not install memory-related drivers (XMS, EMS, DPMI) when you use the Flash utilities.

**NOTE:** Please use the AC adaptor power supply when you run the Flash utility. If the battery pack does not contain enough power to finish BIOS flash, you may not boot the system because the BIOS is not completely loaded.

Fellow the steps below to run the Flash.

- 1. Prepare a bootable diskette.
- 2. Copy the Flash utilities to the bootable diskette.
- 3. Then boot the system from the bootable diskette. The Flash utility has auto-execution function.

# Machine Disassembly and Replacement

This chapter contains step-by-step procedures on how to disassemble the notebook computer for maintenance and troubleshooting.

To disassemble the computer, you need the following tools:

| Wrist grounding strap and conductive mat for preventing electrostatic discharge |
|---------------------------------------------------------------------------------|
| Plastic flat head screw driver                                                  |
| Plastic tweezers                                                                |
| Philips screw driver                                                            |
| Any plastic tool can take off the middle cover                                  |

**NOTE:** The screws for the different components vary in size. During the disassembly process, group the screws with the corresponding components to avoid mismatch when putting back the components. When you remove the stripe cover, please be careful not to scrape the cover.

Chapter 3 41

## **General Information**

## Before You Begin

Before proceeding with the disassembly procedure, make sure that you do the following:

- 1. Turn off the power to the system and all peripherals.
- 2. Unplug the AC adapter and all power and signal cables from the system.
- 3. Remove the battery pack.

**NOTE:** TravelMate 290 series product uses mylar or tape to fasten the FFC/FPC/connectors/cable, you may need to tear the tape or mylar before you disconnect different FFC/FPC/connectors.

# Removing the Battery Pack

- 1. Slide the battery latch.
- 2. Then remove the battery.

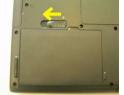

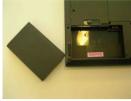

Chapter 3 43

## Removing HDD Module, ODD and Memory Module

## Removing the HDD Module

- 1. Remove the one screw.
- 2. Pull the entire HDD out fromm the sytem.

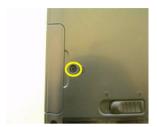

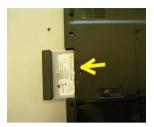

## Removing the ODD Module

- 1. Remove the one screw to release the ODD.
- 2. Pull the entire ODD out from the system.

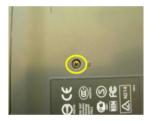

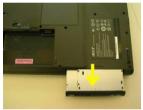

## Removing the Memory

- 1. Remove the two screws that secure the DIMM cover.
- 2. Remove the DIMM cover.
- 3. Pop out the memory then remove it.

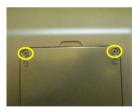

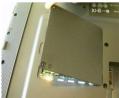

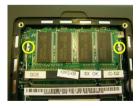

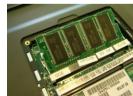

## Removing the Keyboard/LCD Module

## Removing the Keyboard

- 1. Use a plastic flat head screw driver or any plastic tool to detach the middle cover carefully.
- 2. Then remove the middle cover from the main unit.

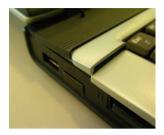

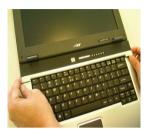

- 3. Remove the two screws holding the keyboard.
- 4. Turn the keyboard over as the picture shows.
- 5. Disconnect the keyboard cable then remove the keyboard.

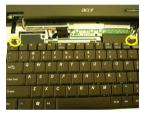

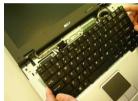

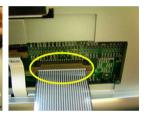

## Removing the Power Switch Board, Thermal and MDC

- 1. Remove the one screw to release the power switch board.
- 2. Detach the power switch board from the system.

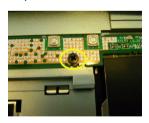

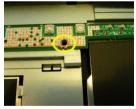

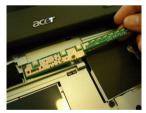

- 3. Remove the one screw to release the thermal door.
- 4. Detach the thermal door out from the system.

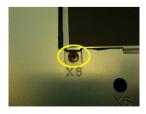

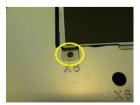

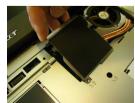

Chapter 3 45

- 5. Remove the two screws to release the wireless door.
- 6. Detach the wirless door.

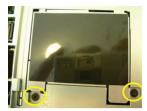

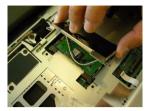

- 7. Remove the two screws to release the MDC.
- 8. Detach the MDC away from the system.

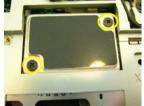

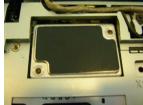

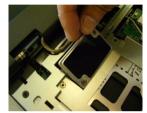

## Removing the LCD module

- 1. Remove one screw as the picture shows.
- 2. Then disconnect the LCD coaxial cable.
- 3. Disconnect the antenna.

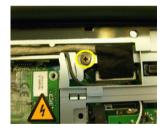

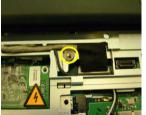

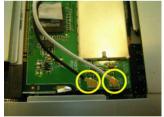

- **4.** Remove the two screws located at rear side to release the panel.
- 5. Remove the two screws located on the bottom.

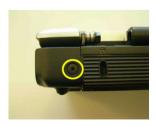

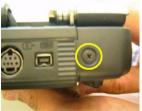

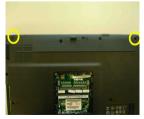

## Disassembling the Main Unit

- 1. Disconnect the wire cable from the mainboard.
- 2. Be caution of the cable to release from the tab before you to conduct the panel disassemble.

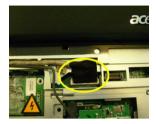

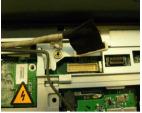

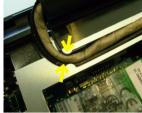

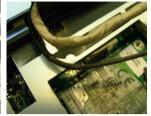

3. Detach the entire panel out from the system.

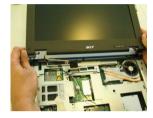

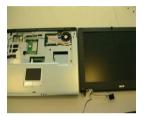

- 4. Remove the four screws to release the thermal.
- 5. Detach the thermal board and disconnect the thermal cable from the mainboard.

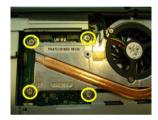

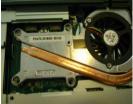

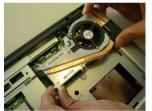

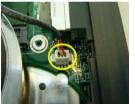

- 6. With a flat screwdriver to release the CPU with anti-clockwise direction.
- 7. Detach the CPU from the socket.

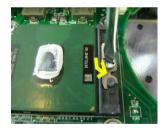

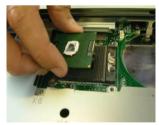

- 8. Push outward both side latches to release the wireless board and take it away.
- 9. Take the MDC board out from the mainboard with plastic flat screwdrive tool.
- 10. Disconnect the MDC cable from the MDC board.

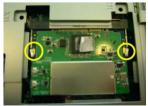

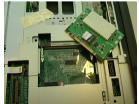

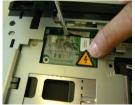

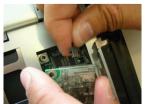

Chapter 3 47

- 1. Remove the four screws to detach the panel cover from panel moudle.
- 2. Detach the cover from the panel.

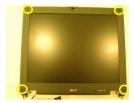

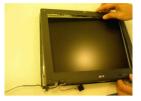

- 3. Remove the two screws on both sides that fasten the LCD bracket.
- 4. Disconnect the backlight cable and wireless cable from the invertor board.
- 5. Detach the LCD panel.

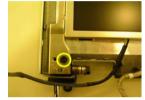

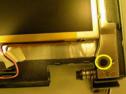

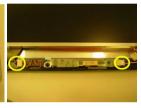

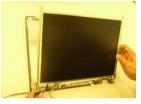

- 6. Remove the four screws on each side to release the panel bracket.
- 7. Disconnect the coaxial cable.

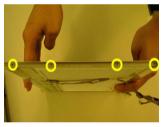

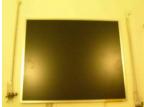

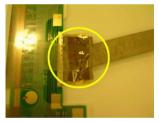

- 8. Remove one screw.
- **9.** Detach the invertor board from the position.
- **10.** Remove the two screws to release the anntenna.

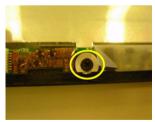

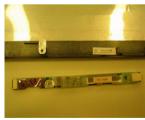

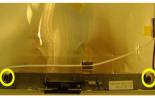

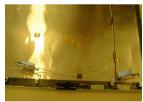

11. Remove the 10 screws to release the lower case.

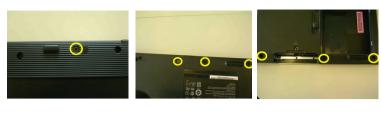

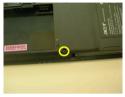

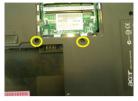

**12.** Remove the 3 screws located at the upper case.

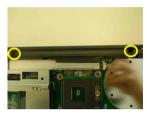

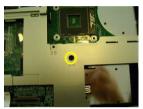

- **13.** Disconnect the touchpad FPC from the mainboard.
- **14.** Disconnect the speaker cable.

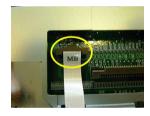

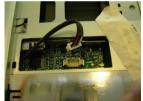

15. Then detach the upper case assembly.

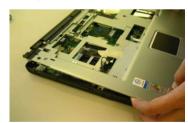

Chapter 3 49

- 16. Remove the two screws to release the touchpad support bracket .
- 17. Disconnect the touchpad FPC.
- 18. Push toward left direction and take the touchpad support bracket.
- 19. Detach the touchpad out from the upper case .

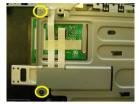

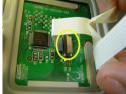

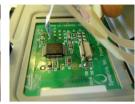

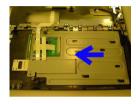

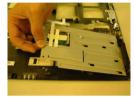

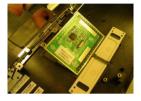

- 20. Remove the one screw to release the mainboard.
- 21. Disconnect the LED cable.
- 22. Detach the mainboard out from the chassis.

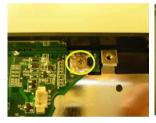

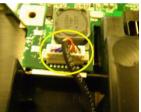

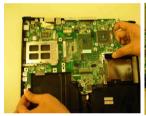

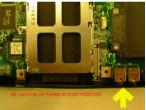

- 23. Detach the LED board.
- 24. Remove the four screws to release the PCMCIA slot from MB.
- 25. Detach the PCMCIA from the mainboard.

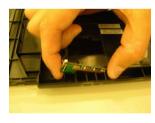

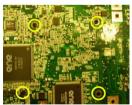

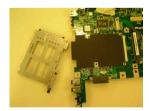

- 26. Remove the three screws to release the fan.
- 27. Detach the fan from the thermal module.

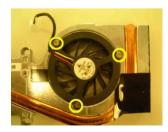

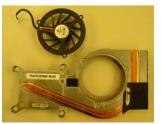

- 28. Remove the two screws fastening the speakers.
- 29. Detach the speakers on each side.

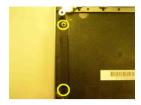

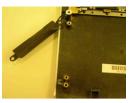

## Disassembling the HDD Module

- 1. Remove the two screws holding the HDD bracket on one side.
- 2. Detach the HDD unit from the bracket.
- 3. Detach the ESD plate from the HDD unit.

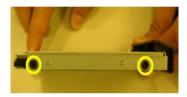

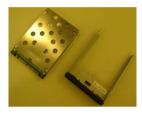

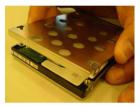

- 4. Remove the 3 screws to release the ODD module
- 5. Detach the ODD bracket.
- 6. Detach the ODD cover.

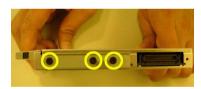

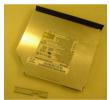

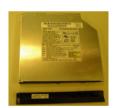

Chapter 3 51

## **Troubleshooting**

## System Check Procedures

#### External Diskette Drive Check

Do the following steps to isolate the problem to a controller, driver, or diskette. A write-enabled, diagnostic diskette is required.

**NOTE:** Make sure that the diskette does not have more than one label attached to it. Multiple labels can cause damage to the drive or cause the drive to fail.

Do the following to select the test device.

- 1. The FDD heads can become dirty over time, affecting their performance. Use an FDD cleaning kit to clean the heads. If the FDD still does not function properly after cleaning, go to next step.
- 2. Boot from diagnostic program.
- 3. If an error occurs with the internal diskette drive, reconnect the diskette connector on the main board.

If the error still remains:

- 1. Reconnect the external diskette drive module.
- 2. Replace the external diskette drive module.
- 3. Replace the main board.

#### External CD-ROM/DVD-ROM Drive Check

Do the following to isolate the problem to a controller, drive, or CD-ROM/DVD-ROM. Make sure that the CD-ROM does not have any label attached to it. The label can cause damage to the drive or can cause the drive to fail

Do the following to select the test device:

- Insert an audio CD into the CD/DVD drive. If the CD/DVD drive can read the data from the audio CD. The
  drive does not have problem, then go to next step. If the CD/DVD LED on the front panel does not emit
  light as it read the data from the audio CD, then go to next step. However, if the CD/DVD drive can not
  read data from the audio CD, you may need to clean the CD/DVD drive with a CD/DVD drive cleaning
  disk.
- 2. Make sure that the appropriate driver has been installed on the computer for the CD/DVD drive.
- 3. Boot from the diagnostics diskette and start the diagnostics program
- 4. See if CD-ROM Test is passed when the program runs to CD-ROM/DVD-ROM Test.
- 5. Follow the instructions in the message window.

If an error occurs, reconnect the connector on the main board. If the error still remains:

- 1. Reconnect the CD-ROM/DVD-ROM module.
- 2. Replace the CD-ROM/DVD-ROM module.
- **3.** Replace the main board.

Chapter 4 52

#### Keyboard or Auxiliary Input Device Check

Remove the external keyboard if the internal keyboard is to be tested.

If the internal keyboard does not work or an unexpected character appears, make sure that the flexible cable extending from the keyboard is correctly seated in the connector on the main board.

If the keyboard cable connection is correct, run the Keyboard Test.

If the tests detect a keyboard problem, do the following one at a time to correct the problem. Do not replace a non-defective FRU:

- Reconnect the keyboard cables.
- 2. Replace the keyboard.
- 3. Replace the main board.

The following auxiliary input devices are supported by this computer:

- ☐ Embedded Numeric Keypad
- External keyboard

If any of these devices do not work, reconnect the cable connector and repeat the failing operation.

#### **Memory Check**

Memory errors might stop system operations, show error messages on the screen, or hang the system. Currently, we do not provide memory test program. However, if you need to check memory but have no testing program or diagonositc utility at hand, please go to http://www.passmark.com to download the shareware "BurnIn Test V.3.0". You may test the memory with this program under Window XP environment.

NOTE: Make sure that the DIMM is fully installed into the connector. A loose connection can cause an error.

#### **Power System Check**

To verify the symptom of the problem, power on the computer using each of the following power sources:

- 1. Remove the battery pack.
- 2. Connect the power adapter and check that power is supplied.
- 3. Disconnect the power adapter and install the charged battery pack; then check that power is supplied by the battery pack.

#### Check the Power Adapter

Unplug the power adapter cable from the computer and measure the output voltage at the plug of the power adapter cable. See the following figure

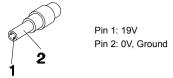

- 1. If the voltage is not correct, replace the power adapter.
- **2.** If the voltage is within the range, do the following:
  - Replace the main board.
  - ☐ If the problem is not corrected, see "Undetermined Problems" on page 62.
  - ☐ If the voltage is not correct, go to the next step.

NOTE: An audible noise from the power adapter does not always indicate a defect.

- 3. If the DC-IN indicator does not light up, check the power cord of the power adapter for correct continuity and installation.
- 4. If the operational charge does not work, see "Check the Power Adapter" on page 54.

Chapter 4 54

#### Check the Battery Pack

To check the battery pack, do the following:

From Software:

- 1. Check out the Power Options in control Panel
- In Power Meter, confirm that if the parameters shown in the screen for Current Power Source and Total Battery Power Remaining are correct.
- 3. Repeat the steps 1 and 2, for both battery and adapter.
- 4. This helps you identify first the problem is on recharging or discharging.

From Hardware:

- Power off the computer.
- 2. Remove the battery pack and measure the voltage between battery terminals 1(+) and 6(ground).
- 3. If the voltage is still less than 7.5 Vdc after recharging, replace the battery.
- **4.** If the voltage is within the normal range, run the diagnostic program.

To check the battery charge operation, use a discharged battery pack or a battery pack that has less than 50% of the total power remaining when installed in the computer.

If the battery status indicator does not light up, remove the battery pack and let it return to room temperature. Re-install the battery pack.

If the charge indicator still does not emit, replace the battery pack. If the charge indicator still does not light up, replace the DC/DC charger board.

#### **Touchpad Check**

If the touchpad doesn't work, do the following actions one at a time to correct the problem. Do not replace a non-defective FRU:

- 1. After rebooting, run Touch pad/PS2 Mode Driver.
- 2. Run utility with the PS/2 mouse function and check if the mouse is working.
- 3. If the PS/2 mouse does not work, then check if the main board to switch board FPC is connected well.
- 4. If the main board to switch board FPC is connected well, then check if the touch pad FPC connects to the main board properly.
- 5. If there is still an error after you have connected the touch pad FPC to the main board properly, then replace the touch pad or touch pad FPC. The touch pad or touch pad FPC may be damaged.
- 6. Replace switch board.
- 7. If the touch pad still does not work, then replace the FPC on Track Pad PCB.

After you use the touchpad, the pointer drifts on the screen for a short time. This self-acting pointer movement can occur when a slight, steady pressure is applied to the touchpad pointer. This symptom is not a hardware problem. No service actions are necessary if the pointer movement stops in a short period of time.

#### Display Check

- 1. Connect an external display to the computer's external monitor port, the boot the computer. The computer can automatically detect the external display. Press Fn+ 🖪 to switch to the external display.
- 2. If the external display works fine, the internal LCD may be damaged. Then perform the following steps:

Make sure the DDRRAM module is seated properly. Then run the diplay test again. If the problem still exists, go to next step.

Replace the inverter board, then run the display test program again. If the problem still occurs, go on next step.

Replace the LCD module with a new one then run the display test again. If the probelm still happens, continue next step.

Replace LCD/FL cable with a new one then execute the display diagnostic again. If the problem

still occurs, continue next step.

Replace the CPU with another of the same specifications. If the problems still occurs, go to next step.

The main board may be damaged. Replace main board.

3. If the external monitor has the same problem as the internal monitor, the main board may be damaged. Please insert the diagnostic disk and run the display test program and go through the sub-steps under step 2.

#### Sound Check

To determine if the computer's built-in speakers are functioning properly, perform the following steps. Before you start the steps below, adjust the speaker volume to an appropriate level.

- 1. Try different audio sources. For example, employ audio CD and ditital music file to determine whether the fault is in the speaker system or not. If not all sources have sound problem, the problem is in the source devices. If all have the same problem, continue next step.
- Connect a set of earphone or external speakers. If these devices work fine, go to next step. If not, then the main board may be defective or damaged. Replace the main board.
- **3.** Follow the disassembling steps in Chapter 3. Esure the speaker cable is firmly connected to the main board. If the speaker is still a malfunction, go on next step.
- **4.** If the speakers do not sound properly, the speakers may be defective or damaged. Replace the speakers. If the problem still occurs, then replace the main board.

Chapter 4 56

## Insyde MobilePro BIOS POST Beep Code and POST Messages

The POST error message index lists the error message and their possible causes. The most likely cause is listed first.

**NOTE:** Perform the FRU replacement or actions in the sequence shown in FRU/Action column, if the FRU replacement does not solve the problem, put the original part back in the computer. Do not replace a non-defective FRU.

This index can also help you determine the next possible FRU to be replaced when servicing a computer.

If the symptom is not listed, see "Undetermined Problems" on page 62.

The following lists the error messages that the BIOS displays on the screen and the error symptoms classified by function.

**NOTE:** Most of the error messages occur during POST. Some of them display information about a hardware device, e.g., the amount of memory installed. Others may indicate a problem with a device, such as the way it has been configured.

**NOTE:** If the system fails after you make changes in the BIOS Setup Utility menus, reset the computer, enter Setup and install Setup defaults or correct the error.

| Beep Code                               | Message                              | Description                                                               |
|-----------------------------------------|--------------------------------------|---------------------------------------------------------------------------|
| short, short, short, short, long        | "FAULTY DMA PAGE REGISTERS"          | DMA page registers do not function properly.                              |
| short, short, short; short, long, short | "FAULTY REFRESH CIRCUIT"             | RAM refresh circuit does not function properly.                           |
| short, short, short; short, long, long  | "ROM CHECKSUM INCORRECT"             | BIOS ROM checksum failed.                                                 |
| short, short, short; long, short, short | "CMOS RAM TEST FAILED"               | CMOS RAM test failed.                                                     |
| short, short, short; long, short, long  | "DMA CONTROLLER FAULTY"              | DMA controller does not work properly.                                    |
| short, short, short; long, long short   | "INTERRUPT CONTROLLER FAILED"        | The interrupt controller does not work properly.                          |
| short, short, short; long, long, long   | N/A                                  | Keyboard controller failed to respond with the self-test command.         |
| short, short, long; short, short, short | N/A                                  | No video device found.                                                    |
| short, short, long; short, short, long  | N/A                                  | No RAM installed.                                                         |
| N/A                                     | "KEYBOARD CONTROLLER<br>FAILURE"     | Keyboard controller failed during system inquiry about connected devices. |
| N/A                                     | "KEYBOARD FAILURE"                   | The keyboard fails to respond or no keyboard is connected.                |
| N/A                                     | "CMOS FAILURE - RUN SCU"             | CMOS data error, probably due to battery power loss.                      |
| N/A                                     | "CMOS CHECKSUM INVALID - RUN<br>SCU" | CMOS checksum error.                                                      |
| N/A                                     | "RAM ERROR AT LOCATION XXXXXX:       | The RAM failed during memory test at the indicated location.              |
|                                         | WROTE: xxxx                          |                                                                           |
|                                         | READ: xxxx"                          |                                                                           |

| Beep Code | Message                                          | Description                                                                            |
|-----------|--------------------------------------------------|----------------------------------------------------------------------------------------|
| N/A       | "PARITY ERROR AT<br>UNKNOWN                      | Parity error during memory test at unknown location.                                   |
|           | LOCATION"                                        |                                                                                        |
| N/A       | "PARITY ERROR AT LOCATION XXXXXX"                | Parity error during memory test at the indicated location.                             |
| N/A       | "NO INTERRUPTS FROM TIMER 0"                     | Timer 0 of the clock timer controller does not generate system interrupts correctly.   |
| N/A       | "UNEXPECTED AMOUNT OF<br>MEMORY - RUN SCU"       | The system memory size does not match with the CMOS record.                            |
| N/A       | "CLOCK NOT TICKING CORRECTLY"                    | The system clock does not working correctly.                                           |
| N/A       | "TIME/DATA CORRUPT - RUN SCU"                    | The time/date information in CMOS is invalid.                                          |
| N/A       | "MACHINE IS LOCKED - TURN KEY"                   | The keyboard operation is locked.                                                      |
| N/A       | "BOOT SECTOR 0 HAS CHANGED"                      | The boot sector of the hard disk has been changed, probably because of a virus attack. |
| N/A       | Suspend-to-Disk partition MISSING!"              | No Suspend-to-Disk partition found.                                                    |
| N/A       | "Hard Disk ERROR!"                               | Access to the Suspend-to-Disk partition failed.                                        |
| N/A       | "Suspend-to-Disk partition signature NOT FOUND!" | No Suspend-to-Disk partition signature found.                                          |
| N/A       | "Suspend-to-Disk partition size TOO SMALL!"      | The capacity of the Suspend-to-Disk partition is not enough.                           |
| N/A       | "MEMORY SIZE HAS CHANGED<br>REBOOTING"           | The memory size has changed after previous Suspend-to-Disk operation.                  |

Chapter 4 58

## Index of Symptom-to-FRU Error Message

## LCD-Related Symptoms

| Symptom / Error                            | Action in Sequence                                                  |
|--------------------------------------------|---------------------------------------------------------------------|
| LCD backlight doesn't work                 | Enter BIOS Utility to execute "Load Setup Defaults" on Exit screen, |
| LCD is too dark                            | then reboot system.                                                 |
| LCD brightness cannot be adjusted          | Reconnect the LCD connectors.                                       |
| LCD contrast cannot be adjusted            | Keyboard (if contrast and brightness function key doesn't work).    |
|                                            | LCD cable                                                           |
|                                            | LCD inverter                                                        |
|                                            | LCD                                                                 |
|                                            | Main board                                                          |
| Unreadable LCD screen                      | Reconnect the LCD connector                                         |
| Missing pels in characters                 | LCD cable                                                           |
| Abnormal screen                            | LCD inverter                                                        |
| Wrong color displayed                      | LCD                                                                 |
|                                            | Main board                                                          |
| LCD has extra horizontal or vertical lines | LCD inverter                                                        |
| displayed.                                 | LCD cable                                                           |
|                                            | LCD                                                                 |
|                                            | Main board                                                          |

#### **Indicator-Related Symptoms**

| Symptom / Error                                     | Action in Sequence           |
|-----------------------------------------------------|------------------------------|
| Indicator incorrectly remains off or on, but system | Reconnect the inverter board |
| runs correctly                                      | Inverter board               |
|                                                     | Main board                   |

#### **Power-Related Symptoms**

| Symptom / Error                   | Action in Sequence                                                                   |
|-----------------------------------|--------------------------------------------------------------------------------------|
| Power shuts down during operation | Power source (battery pack and power adapter). See "Power System Check" on page 53.  |
|                                   | Battery pack                                                                         |
|                                   | Power adapter                                                                        |
|                                   | Hard drive & battery connection board                                                |
|                                   | Main board                                                                           |
| The system doesn't power-on.      | Power source (battery pack and power adapter). See "Power System Check" on page 53". |
|                                   | Battery pack                                                                         |
|                                   | Power adapter                                                                        |
|                                   | Hard drive & battery connection board                                                |
|                                   | Main board                                                                           |
| The system doesn't power-off.     | Power source (battery pack and power adapter). See "Power System Check" on page 53.  |
|                                   | Hold and press the power switch for more than 4 seconds.                             |
|                                   | Main board                                                                           |
| Battery can't be charged          | See "Check the Power Adapter" on page 54.                                            |
|                                   | Battery pack                                                                         |
|                                   | Main board                                                                           |

#### **PCMCIA-Related Symptoms**

| Symptom / Error                           | Action in Sequence   |
|-------------------------------------------|----------------------|
| System cannot detect the PC Card (PCMCIA) | PCMCIA slot assembly |
|                                           | Main board           |
| PCMCIA slot pin is damaged.               | PCMCIA slot assembly |

#### **Memory-Related Symptoms**

| Symptom / Error                            | Action in Sequence |
|--------------------------------------------|--------------------|
| Memory count (size) appears different from | DIMM               |
| actual size.                               | Main board         |

## **Speaker-Related Symptoms**

| Symptom / Error                                                    | Action in Sequence                                           |
|--------------------------------------------------------------------|--------------------------------------------------------------|
| In Windows, multimedia programs, no sound comes from the computer. | See "Sound Check" on page 56 Audio driver Speaker Main board |
| Internal speakers make noise or emit no sound.                     | See "Sound Check" on page 56<br>Speaker<br>Main board        |

#### **Power Management-Related Symptoms**

| Symptom / Error                                 | Action in Sequence                                                           |
|-------------------------------------------------|------------------------------------------------------------------------------|
| The system will not enter hibernation           | Keyboard (if control is from the keyboard)                                   |
|                                                 | Hard disk drive                                                              |
|                                                 | Main board                                                                   |
| The system doesn't enter hibernation mode and   | Press Fn+F4 and see if the computer enters hibernation mode.                 |
| four short beeps every minute.                  | Touchpad                                                                     |
|                                                 | Keyboard                                                                     |
|                                                 | Hard disk connection board                                                   |
|                                                 | Hard disk drive                                                              |
|                                                 | Main board                                                                   |
| The system doesn't enter standby mode after     | LCD cover switch                                                             |
| closing the LCD                                 | Main board                                                                   |
| The system doesn't resume from hibernation      | Hard disk connection board                                                   |
| mode.                                           | Hard disk drive                                                              |
|                                                 | Main board                                                                   |
| The system doesn't resume from standby mode     | LCD cover switch                                                             |
| after opening the LCD.                          | Main board                                                                   |
| Battery fuel gauge in Windows doesn't go higher | Remove battery pack and let it cool for 2 hours.                             |
| than 90%.                                       | Refresh battery (continue use battery until power off, then charge battery). |
|                                                 | Battery pack                                                                 |
|                                                 | Main board                                                                   |
| System hangs intermittently.                    | Reconnect hard disk drives.                                                  |
|                                                 | Hard disk drive connector                                                    |
|                                                 | Main board                                                                   |

Chapter 4 60

#### **Peripheral-Related Symptoms**

| Symptom / Error                                            | Action in Sequence                                                                          |
|------------------------------------------------------------|---------------------------------------------------------------------------------------------|
| System configuration does not match the installed devices. | Enter BIOS Setup Utility to execute "Load Setup defaults", then reboot system.              |
|                                                            | Reconnect hard disk/CD-ROM/diskette drives.                                                 |
| External display does not work correctly.                  | See if there is an error beep. If there is an erro beep, then change main board.            |
|                                                            | Power off. Then check if RAM CPU BIOS are well-connected.                                   |
|                                                            | Press Fn+F5 three times slowly                                                              |
|                                                            | LCD FPC                                                                                     |
|                                                            | LCD inverter                                                                                |
|                                                            | LCD                                                                                         |
| USB does not work correctly                                | USB device cable is firmly connected into the USB ports. Test one USB port each time.       |
|                                                            | USB socket is firmly secured to the main board.                                             |
|                                                            | Main board                                                                                  |
| Print problems.                                            | Ensure the "Parallel Port" in the "System Devices" of BIOS Setup Utility is set to Enabled. |
|                                                            | Onboard Devices Configuration                                                               |
|                                                            | Run parallel port test                                                                      |
|                                                            | Printer driver                                                                              |
|                                                            | Printer cable                                                                               |
|                                                            | Printer                                                                                     |
|                                                            | Main board                                                                                  |

#### Keyboard/Touchpad-Related Symptoms

| Symptom / Error                            | Action in Sequence                                                 |
|--------------------------------------------|--------------------------------------------------------------------|
| Keyboard (one or more keys) does not work. | Reconnect the keyboard cable.                                      |
|                                            | Keyboard                                                           |
|                                            | Main board                                                         |
| Touchpad does not work.                    | Reconnect touch pad cable. Modem port is secured to the main board |
|                                            | Touch pad FPC                                                      |
|                                            | Audio/Touch pad board                                              |
|                                            | Main board                                                         |

#### **Modem-Related Symptoms**

| Symptom / Error | Action in Sequence                                                                                                    |
|-----------------|----------------------------------------------------------------------------------------------------|
|                 | Ensure the telephone cable is firmly plugged into the telephone wall socket and the modem port of the computer.  Modem phone port is secured to the main board.  modem combo board |
|                 | Main board                                                                                                    |

**NOTE:** If you cannot find a symptom or an error in this list and the problem remains, see "Undetermined Problems" on page 62.

#### **Undetermined Problems**

The diagnostic problems does not identify which adapter or device failed, which installed devices are incorrect, whether a short circuit is suspected, or whether the system is inoperative.

Follow these procedures to isolate the failing FRU (do not isolate non-defective FRU).

**NOTE:** Verify that all attached devices are supported by the computer.

**NOTE:** Verify that the power supply being used at the time of the failure is operating correctly. (See "Power System Check" on page 53):

- 1. Power-off the computer.
- 2. Visually check them for damage. If any problems are found, replace the FRU.
- 3. Remove or disconnect all of the following devices:

| Non-Acer devices                           |
|--------------------------------------------|
| Printer, mouse, and other external devices |
| Battery pack                               |
| Hard disk drive                            |
| DIMM                                       |
| CD-ROM/Diskette drive Module               |
| PC Cards                                   |

- 4. Power-on the computer.
- 5. Determine if the problem has changed.
- 6. If the problem does not recur, reconnect the removed devices one at a time until you find the failing FRU.
- 7. If the problem remains, replace the following FRU one at a time. Do not replace a non-defective FRU:
  - Main board
  - LCD assembly

Chapter 4 62

# **Jumper and Connector Locations**

# Top View

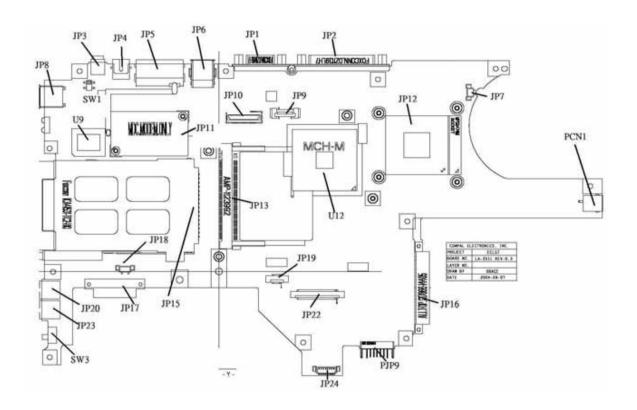

| Item | Description    | Item | Description |
|------|----------------|------|-------------|
| JP1  | CRT CONN       | JP17 | ODD CONN    |
| JP2  | Parallel Port  | JP18 | SPK CONN    |
| JP3  | IEEE1394 CONN  | JP19 | TP/B CONN   |
| JP4  | TV-OUT CONN    | JP20 | MIC JACK    |
| JP5  | RJ11/RJ45 CONN | JP22 | K/B CONN    |
| JP6  | USB CONN X 2   | JP23 | PHONE JACK  |
| JP7  | CPU FAN CONN   | JP16 | HDD CONN    |
| JP8  | USB CONN       | SW1  | LID SWITCH  |
| JP9  | POWER/B CONN   | SW3  | KILL SWITCH |
| JP10 | LVDS CONN      | U12  | NB          |
| JP11 | MBC CONN       | PCN1 | AC JACK     |
| JP12 | CPU Socket     | PJP9 | BATT COMM   |
| JP13 | MINIPCI CONN   | JP24 | LED/B CONN  |
| JP15 | CraBus CONN    |      |             |

Chapter 5 63

## **Bottom View**

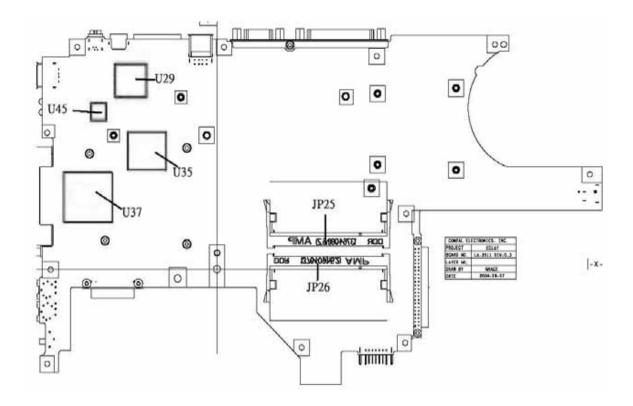

| Item | Description       | Item | Description         |
|------|-------------------|------|---------------------|
| JP25 | SO-DIMM Socket    | U45  | SIO Controller      |
| JP26 | SO-DIMM Socket    | U29  | IEEE1394 Controller |
| U35  | CarBus Controller | U37  | EC                  |

# SW1 Settings (Lid switch)

| No.        | Setting           |
|------------|-------------------|
| Function 1 | NONE              |
| Function 2 | LCD BACKLIGHT OFF |
| Function 3 | STAND BY          |
| Function 4 | HIBERNATE         |

# SW3 Settings(Kill Switch)

| No. | Setting       |
|-----|---------------|
| On  | Wireless On   |
|     | Bluetooth On  |
| Off | Wireless Off  |
|     | Bluetooth Off |

Chapter 5 65

#### FRU (Field Replaceable Unit) List

This chapter gives you the FRU (Field Replaceable Unit) listing in global configurations of TravelMate 4050 series product. Refer to this chapter whenever ordering for parts to repair or for RMA (Return Merchandise Authorization).

Please note that WHEN ORDERING FRU PARTS, you should check the most up-to-date information available on your regional web or channel. For whatever reasons a part number change is made, it will not be noted on the printed Service Guide. For ACER AUTHORIZED SERVICE PROVIDERS, your Acer office may have a DIFFERENT part number code from those given in the FRU list of this printed Service Guide. You MUST use the local FRU list provided by your regional Acer office to order FRU parts for repair and service of customer machines.

**NOTE:** To scrap or to return the defective parts, you should follow the local government ordinance or regulations on how to dispose it properly, or follow the rules set by your regional Acer office on how to return it.

## Exploded Diagram

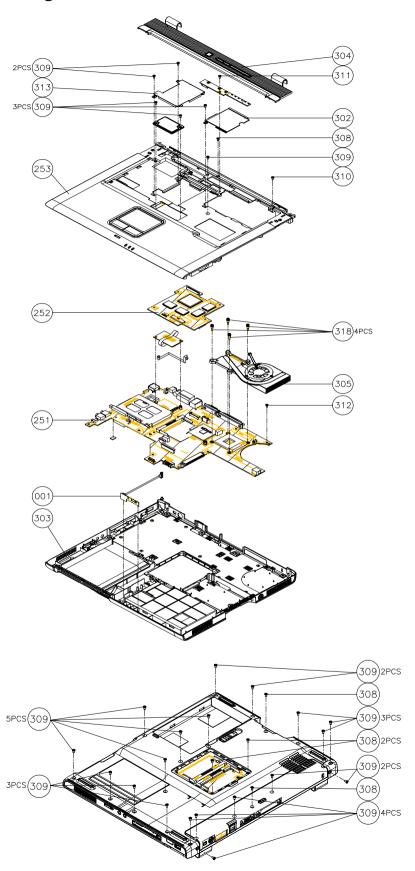

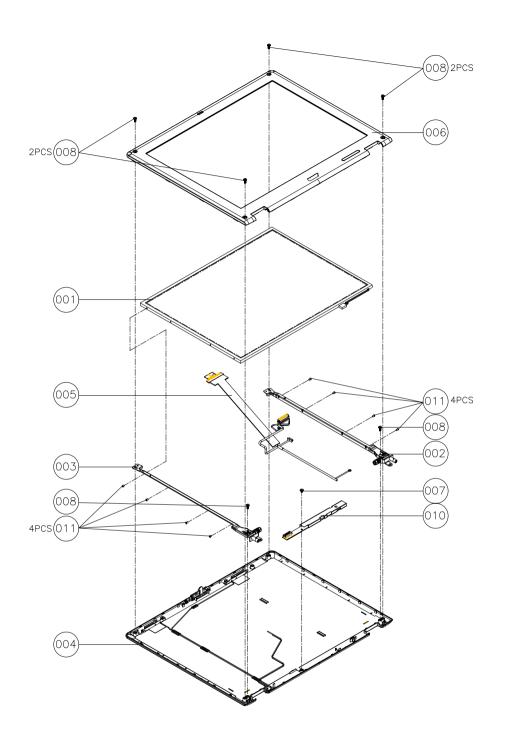

#### Parts

| Picture                                                                                                    | Partname                                                    | Part Number                                              |              |  |  |  |  |  |  |
|----------------------------------------------------------------------------------------------------|-------------------------------------------------------------|----------------------------------------------------------|--------------|--|--|--|--|--|--|
|                                                                                                    |                                                             | ADAPTER                                                  |              |  |  |  |  |  |  |
|                                                                                                    | ADAPTER - LITEON 65W, 3<br>PIN, PA-1650-02CA                | ADAPTER - LITEON 65W 3 PIN, PA-<br>1650-02CR             | AP.06503.006 |  |  |  |  |  |  |
|                                                                                                    | ADAPTER - DELTA 65W, 3<br>PIN, ADP-65DB                     | ADAPTER - DELTA 65W ,3 PIN, ADP-<br>65DB                 | AP.06501.005 |  |  |  |  |  |  |
|                                                                                                    | BATTERY                                                     |                                                          |              |  |  |  |  |  |  |
|                                                                                                    | BATTERY SONY LI-ION 8<br>CELLS 4300mAH,<br>US18650G5        | BATTERY SONY LI-ION 8 CELLS<br>4300mAH , US18650G5       | BT.00804.004 |  |  |  |  |  |  |
| ACCOUNT ON A SECURITY OF THE PROPERTY OF THE PROPERTY OF THE P | BATTERY SANYO LI-ION 8<br>CELLS 4300mAH,<br>UR18650F        | BATTERY SANYO LI-ION 8 CELLS<br>4300mAH, UR18650F        | BT.00803.005 |  |  |  |  |  |  |
|                                                                                                    |                                                             | BOARDS                                                   |              |  |  |  |  |  |  |
|                                                                                                    | MDC CARD, AMBIT,<br>T60M283 W/CISPR                         | MDC CARD, AMBIT, T60M283.15 W/<br>CISPR                  | 54.T70V5.001 |  |  |  |  |  |  |
|                                                                                                    | MDC+ BLUETOOTH<br>COMBO CARD, AMBIT,<br>TM60M665.00         | MDC+ BLUETOOTH COMBO CARD,<br>AMBIT, TM60M665.00         | 54.T70V5.002 |  |  |  |  |  |  |
| C COSC O                                                                                                    | MINI PCI WIRELESS<br>BOARD 802.11b+g INTEL<br>WM3B2200/CH11 | MINI PCI WIRELESS BOARD<br>802.11b+g INTEL WM3B2200/CH11 | KI.CAX01.008 |  |  |  |  |  |  |
| O                                                                                                    | LAUNCH BOARD                                                | LAUNCH BOARD                                             | 55.T70V5.001 |  |  |  |  |  |  |
|                                                                                                    | LED BOARD W/CABLE                                           | LED BOARD W/CABLE                                        | 55.T70V5.002 |  |  |  |  |  |  |

| Picture | Partname                                    | Part Number                                 |              |
|---------|---------------------------------------------|---------------------------------------------|--------------|
|         |                                             | CABLES                                      | <u> </u>     |
|         | POWER CORD US (3Pin)                        | POWER CORD US (3Pin)                        | 27.T35V5.001 |
|         | POWER CORD EC (3Pin)                        | POWER CORD EC (3Pin)                        | 27.T35V5.002 |
|         | POWER CORD AUS (3Pin)                       | POWER CORD AUS (3Pin)                       | 27.T35V5.003 |
|         | POWER CORD UK (3Pin)                        | POWER CORD UK (3Pin)                        | 27.T35V5.004 |
|         | POWER CORD SWISS<br>(3Pin)                  | POWER CORD SWISS (3Pin)                     | 27.T35V5.005 |
|         | POWER CORD CHINA<br>(3Pin)                  | POWER CORD CHINA (3Pin)                     | 27.T35V5.006 |
|         | POWER CORD ITALIAN (3Pin)                   | POWER CORD ITALIAN (3Pin)                   | 27.T35V5.007 |
|         | POWER CORD DEMARK<br>(3Pin)                 | POWER CORD DEMARK (3Pin)                    | 27.T35V5.008 |
|         | POWER CORD AF (3 PIN)                       | POWER CORD AF (3 PIN)                       | 27.T35V5.010 |
|         | CASE/COVE                                   | R/BRACKET ASSEMBLY                          | -            |
| B       | MIDDLE COVER W/<br>BUTTON                   | MIDDLE COVER W/BUTTON                       | 42.T70V5.001 |
|         | LOWER CASE W/DIMM<br>COVER FOR 1394, TV OUT | LOWER CASE W/DIMM COVER<br>FOR 1394, TV OUT | 60.T70V5.001 |
|         | UPPER CASE W/<br>SPEAKERS                   | UPPER CASE W/SPEAKERS                       | 60.T70V5.003 |
|         | TOUCHPAD SUPPORT<br>BRACKET                 | TOUCHPAD SUPPORT BRACKET                    | 60.T70V5.004 |
|         | WIRELESS CARD COVER                         | WIRELESS CARD COVER                         | 33.T70V5.001 |

| Picture  | Partname                                                                   | Description                                  | Part Number  |
|----------|----------------------------------------------------------------------------|----------------------------------------------|--------------|
|          | THERMAL COVER                                                              | THERMAL COVER                                | 33.T70V5.002 |
|          |                                                                            |                                              |              |
|          | MDC COVER                                                                  | MDC COVER                                    | 33.T70V5.003 |
|          | MDC+BLUETOOTH<br>COMBO COVER PLATE W/<br>ANTENNA                           | MDC+BLUETOOTH COMBO COVER<br>PLATE W/ANTENNA | 33.T70V5.004 |
|          | СОММИ                                                                      | NICATION MODULE                              | 1            |
|          | ANTENNA SET                                                                | ANTENNA SET                                  | 50.T70V5.001 |
|          | СР                                                                         | U/PROCESSOR                                  |              |
|          | INTEL PENTIUM M BANIAS<br>1.5GHZ 1M 1.48V<br>UFCPGA2 SL6F9 B-<br>1STEPPING | INTEL BANIAS 1.5G 1M 1.48V<br>UFCPGA2        | KC.BS001.15G |
|          | INTEL PENTIUM M BANIAS<br>1.6GHZ 1M 1.48V<br>UFCPGA2 SL6FA B-<br>1STEPPING | INTEL BANIAS 1.6G 1M 1.48V<br>UFCPGA2        | KC.BS001.16G |
| NA NA    | INTEL PENTIUM M BANIAS<br>1.7GHZ 1M 1.48V<br>UFCPGA2 SL6N5 B-<br>1STEPPING | INTEL BANIAS 1.7G 1M 1.48V<br>UFCPGA2        | KC.BS001.17G |
|          | INTEL PENTIUM M 1.4G<br>2M 400FSB uFCPGA2<br>SL7V5 B-1 STEPPING            | INTEL PENTIUM M 1.4G 2M 400FSB uFCPGA2       | KC.N0001.710 |
|          | INTEL PENTIUM M<br>DOTHAN 1.5GHZ 2M<br>UFCBGA SL7GL B-1<br>STEPPING        | INTEL DOTHAN 715 (1.5GHZ/2M/<br>FSB400)      | KC.N0001.715 |
|          | INTEL PENTIUM M 1.6G<br>2M 400FSB uFCPGA2<br>SL7EG B-1 STEPPING            | INTEL DOTHAN 725 (1.6GHZ/2M/<br>FSB400)      | KC.N0001.725 |
|          | INTEL PENTIUM M 1.7G<br>2M 400FSB uFCPGA2<br>SL7EP B-1 STEPPING            | INTEL DOTHAN 735 (1.7GHZ/2M/<br>FSB400)      | KC.N0001.735 |
|          | INTEL PENTIUM M 1.8G<br>2M 400FSB uFCPGA2<br>SL7EN B-1 STEPPING            | INTEL DOTHAN 745 (1.8GHZ/2M/<br>FSB400)      | KC.N0001.745 |
|          | INTEL PENTIUM M 2.0G<br>2M 400FSB uFCPGA2<br>SL7EM B-1 STEPPING            | INTEL DOTHAN 755 (2.0GHZ/2M/<br>FSB400)      | KC.N0001.755 |
| <b>.</b> | L                                                                          | L                                            | I            |

| Picture                                                                                                    | Partname                                        | Part Number                                 |                                  |
|----------------------------------------------------------------------------------------------------|-------------------------------------------------|---------------------------------------------|----------------------------------|
|                                                                                                    | C                                               | OMBO DRIVE                                  |                                  |
| ACCOUNTY OF THE PARTY OF THE PARTY OF THE PA | DVD/CDRW COMBO<br>MODULE 24X QSI SBW-<br>242C   | DVD/CDRW COMBO MODULE 24X<br>QSI SBW-242C   | 6M.T70V5.001                     |
|                                                                                                    | DVD/CDRW COMBO<br>MODULE 24X HLDS GCC-<br>4243N | DVD/CDRW COMBO MODULE 24X<br>HLDS GCC-4243N | 6M.T70V5.002                     |
|                                                                                                    | DVD DUAL MODULE QSI<br>SDW-082                  | DVD DUAL MODULE QSI SDW-082                 | 6M.T70V5.003                     |
|                                                                                                    | DVD DUAL MODULE LITE-<br>ON SOSW-852S           | DVD DUAL MODULE LITE-ON<br>SOSW-852S        | 6M.T70V5.004                     |
|                                                                                                    | SUPER MULTI HLDS GSA-<br>4080N                  | SUPER MULTI HLDS GSA-4080N                  | 6M.T70V5.005                     |
|                                                                                                    | DVD/CDRW COMBO<br>DRIVE 24X QSI SBW-242C        | DVD/CDRW COMBO DRIVE 24X QSI<br>SBW-242C    | KO.02407.014 -><br>KO.02407.021  |
|                                                                                                    | DVD/CDRW COMBO<br>DRIVE 24X HLDS GCC-<br>4243N  | DVD/CDRW COMBO DRIVE 24X<br>HLDS GCC-4243N  | KO.02407.021 - ><br>KO.02405.005 |
|                                                                                                    | DVD DUAL DRIVE QSI<br>SDW-082                   | DVD DUAL DRIVE QSI SDW-082                  | KU.00803.002                     |
|                                                                                                    | DVD DUAL DRIVE LITE-ON<br>SOSW-852S             | DVD DUAL DRIVE LITE-ON SOSW-<br>852S        | KU.00804.009                     |
|                                                                                                    | SUPER MULTI HLDS GSA-<br>4080N                  | SUPER MULTI HLDS GSA-4080N                  | KU.0080D.004                     |
|                                                                                                    | CASE/COVE                                       | R/BRACKET ASSEMBLY                          |                                  |
|                                                                                                    | DVD/CDRW COMBO<br>BEZEL                         | DVD/CDRW COMBO BEZEL                        | 42.T70V5.002                     |
|                                                                                                    | DVD DUAL BEZEL QSI                              | DVD DUAL BEZEL QSI                          | 42.T70V5.004                     |
| 章 章                                                                                                    | SUPER MULTI BEZEL                               | SUPER MULTI BEZEL                           | 42.T70V5.006                     |
|                                                                                                    | OPTICAL DEVICE<br>BRACKET                       | OPTICAL DEVICE BRACKET                      | 33.T70V5.005                     |
|                                                                                                    | HDD ESD PLATE ASSY                              | HDD ESD PLATE ASSY                          | 33.T70V5.006                     |

| Picture  | Partname             | Description          | Part Number  |  |
|----------|----------------------|----------------------|--------------|--|
|          | HDD CARRIER SUB ASSY | HDD CARRIER SUB ASSY | 60.T70V5.005 |  |
|          |                      |                      |              |  |
| KEYBOARD |                      |                      |              |  |

| Picture                   | Partname                         | Description | Part Number  |
|---------------------------|----------------------------------|-------------|--------------|
|                           | KEYBOARD ZIPPY                   |             | KB.T350C.018 |
|                           | ARABIC                           |             |              |
|                           | KEYBOARD BELGIUM                 |             | KB.T350C.009 |
|                           |                                  |             |              |
|                           | KEYBOARD BRAZILIAN<br>PORTUGUESE |             | KB.T350C.019 |
|                           | KEYBOARD CANADIAN<br>FRENCH      |             | KB.T350C.020 |
|                           | KEYBOARD CHINESE                 |             | KB.T350C.001 |
|                           | KEYBOARD CZECH                   |             | KB.T350C.012 |
|                           | KEYBOARD DANISH                  |             | KB.T350C.017 |
| 0 W E R F Y U 1 O P ; ; ; | KEYBOARD FRENCH                  |             | KB.T350C.007 |
| <u> </u>                  | KEYBOARD GERMAN                  |             | KB.T350C.004 |
|                           | KEYBOARD HUNGAIAN                |             | KB.T350C.013 |
|                           | KEYBOARD ZIPPY<br>ITALIAN        |             | KB.T350C.006 |
|                           | KEYBOARD NORWAY                  |             | KB.T350C.016 |
|                           | KEYBOARD<br>PORTUGUESE           |             | KB.T350C.011 |
|                           | KEYBOARD RUSSIAN                 |             | KB.T350C.014 |
|                           | KEYBOARD SPANISH                 |             | KB.T350C.010 |
|                           | KEYBOARD SWEDEN                  |             | KB.T350C.015 |
|                           | KEYBOARD SWISS/G                 |             | KB.T350C.008 |
|                           | KEYBOARD THAI                    |             | KB.T350C.003 |
|                           | KEYBOARD TURKISH                 |             | KB.T350C.022 |
|                           | KEYBOARD UK                      |             | KB.T350C.005 |
|                           | KEYBOARD US<br>INTERNATIONAL     |             | KB.T350C.002 |
|                           | KEYBOARD GREEK                   |             | KB.T350C.021 |
|                           |                                  |             |              |

| Picture | Partname                                                              | Description                                                         | Part Number  |
|---------|-----------------------------------------------------------------------|---------------------------------------------------------------------|--------------|
|         |                                                                       | LCD                                                                 |              |
|         | ASSY LCD MODULE 14.1<br>IN. XGA AU (B141XG0) W/<br>WIRELESS           | ASSY LCD MODULE 14.1 IN. XGA<br>AU (B141XG0) W/WIRELESS             | 6M.T70V5.011 |
|         | ASSY LCD MODULE 14.1<br>IN. XGA CMO (B141NB-<br>L01) W/WIRELESS       | ASSY LCD MODULE 14.1 IN. XGA<br>CMO (B141NB-L01) W/WIRELESS         | 6M.T70V5.012 |
|         | ASSY LCD MODULE 14 IN.<br>XGA TOPPOLY<br>(TD141TGCD2) W/<br>WIRELESS  | ASSY LCD MODULE 14 IN. XGA<br>TOPPOLY (TD141TGCD2) W/<br>WIRELESS   | 6M.T70V5.013 |
|         | ASSY LCD MODULE 15 IN.<br>AU (B150XG02-V2 HW:2)<br>W/WIRELESS         | ASSY LCD MODULE 15 IN. AU<br>(B150XG02-V2 HW:2) W/WIRELESS          | 6M.T70V5.014 |
|         | ASSY LCD MODULE 15 IN.<br>LG (LP150X08-A3) W/<br>WIRELESS             | ASSY LCD MODULE 15 IN. LG<br>(LP150X08-A3) W/WIRELESS               | 6M.T70V5.015 |
|         | ASSY LCD MODULE 15 IN.<br>CMO (N150X3-L07) W/<br>WIRELESS             | ASSY LCD MODULE 15 IN. CMO<br>(N150X3-L07) W/WIRELESS               | 6M.T70V5.016 |
|         | ASSY LCD MODULE 15 IN.<br>SAMSUNG (LTN150XB-<br>L03-C00) W/WIRELESS   | ASSY LCD MODULE 15 IN.<br>SAMSUNG (LTN150XB-L03-C00) W/<br>WIRELESS | 6M.T70V5.017 |
|         | ASSY LCD MODULE 15 IN.<br>SXGA AU (B150PG03) W/<br>WIRELESS           | ASSY LCD MODULE 15 IN. SXGA AU (B150PG03) W/WIRELESS                | 6M.T70V5.018 |
|         | ASSY LCD MODULE 15 IN.<br>SXGA<br>SAMSUNG(LTN150P4-L03)<br>W/WIRELESS | ASSY LCD MODULE 15 IN. SXGA<br>SAMSUNG(LTN150P4-L03) W/<br>WIRELESS | 6M.T70V5.019 |
|         | LCD 14.1 IN. XGA AU<br>(B141XG0)                                      | LCD 14.1 IN. XGA AU (B141XG0)                                       | LK.14105.012 |
|         | LCD 14.1 IN. XGA CMO<br>(B141NB-L01)                                  | LCD 14.1 IN. XGA CMO (B141NB-<br>L01)                               | LK.1410D.003 |
|         | LCD 14 IN. XGA TOPPOLY<br>TOPPOLY (TD141TGCD2)                        | LCD 14 IN. XGA TOPPOLY TOPPOLY (TD141TGCD2)                         | LK.14101.103 |
|         | LCD 15 IN. XGA AU<br>(B150XG02-V2 HW:2)                               | LCD 15 IN. XGA AU (B150XG02-V2<br>HW:2)                             | LK.15005.007 |
|         | LCD 15 IN. XGA LG<br>(LP150X08-A3)                                    | LCD 15 IN. XGA LG (LP150X08-A3)                                     | LK.15008.007 |
|         | LCD 15 IN. XGA CMO<br>(N150X3-L07)                                    | LCD 15 IN. XGA CMO (N150X3-L07)                                     | LK.1500D.006 |
|         | LCD 15 IN. XGA SAMSUNG<br>(LTN150XB-L03-C00)                          | LCD 15 IN. XGA SAMSUNG<br>(LTN150XB-L03-C00)                        | LK.15006.005 |
|         |                                                                       |                                                                     |              |

| Picture | Partname             | Description           | Part Number    |
|---------|----------------------|-----------------------|----------------|
|         | INV                  | ERTOR BOARD           | <u> </u>       |
|         | LCD INVERTER         | LCD INVERTER          | 19.T70V5.001   |
|         | CASE/COVE            | R/BRACKET ASSEMBLY    |                |
|         |                      | LCD PANEL WITH LOGO & | 60.T70V5.006   |
|         | ANTENNA              | ANTENNA               | 00.170 \ 3.000 |
|         | LCD BEZEL - 14 IN.   | LCD BEZEL - 14 IN.    | 60.T70V5.007   |
|         | LCD BEZEL -15 IN.    | LCD BEZEL -15 IN.     | 60.T70V5.008   |
|         | LCD BRACKET L 14 IN. | LCD BRACKET L 14 IN.  | 33.T70V5.007   |
| *       | LCD BRACKET L 15 IN. | LCD BRACKET L 15 IN.  | 33.T70V5.009   |
|         | LCD BRACKET R 14 IN. | LCD BRACKET R 14 IN.  | 33.T70V5.008   |

| Picture | Partname                                     | Description                                   | Part Number  |
|---------|----------------------------------------------|-----------------------------------------------|--------------|
|         | LCD BRACKET R 15 IN.                         | LCD BRACKET R 15 IN.                          | 33.T70V5.010 |
|         |                                              |                                               |              |
|         | PCMCIA SLOT                                  | PCMCIA SLOT                                   | LB.T7002.001 |
|         |                                              |                                               |              |
|         |                                              | LCD CABLE                                     | T            |
|         | LCD WIRE CABLE - 14 IN.                      | LCD WIRE CABLE - 14 IN.                       | 50.T70V5.002 |
| *       | LCD WIRE CABLE - 15 IN.<br>XGA               | LCD WIRE CABLE - 15 IN. XGA                   | 50.T70V5.003 |
|         | MIS                                          | SCELLANEOUS                                   |              |
| • •     | LCD RUBBER                                   | LCD RUBBER                                    | 47.T70V5.001 |
| • •     | LCD SCREW PAD                                | LCD SCREW PAD                                 | 47.T70V5.002 |
|         |                                              |                                               |              |
|         |                                              | MAINBOARD                                     |              |
|         | MAINBOARD W/ PCMCIA<br>SLOT, W/1394 & TV OUT | MAINBOARD W/ PCMCIA SLOT, W/<br>1394 & TV OUT | LB.T7002.001 |

| Picture | Partname                                       | Description                                    | Part Number  |  |  |  |
|---------|------------------------------------------------|------------------------------------------------|--------------|--|--|--|
|         | MAINBOARD W/ PCMCIA<br>SLOT, W/O 1394 & TV OUT | MAINBOARD W/ PCMCIA SLOT, W/O<br>1394 & TV OUT | LB.T7002.001 |  |  |  |
|         |                                                | HEATSINK                                       |              |  |  |  |
|         | THERMAL MODULE                                 | THERMAL MODULE                                 | 60.T70V5.009 |  |  |  |
|         | PO                                             | INTING DEVICE                                  |              |  |  |  |
|         | TOUCHPAD (SYNAPTICS<br>TM41PDA357)             | TOUCHPAD (SYNAPTICS<br>TM41PDA357)             | 56.T35V5.001 |  |  |  |
|         | SPEAKER                                        |                                                |              |  |  |  |
|         | SPEAKER R & L                                  | SPEAKER R & L                                  | 6K.T35V5.001 |  |  |  |

# Model Definition and Configuration

#### TravelMate4050 G1&G2

| Model<br>Number | CPU                   | LCD          | Memory            | HDD  | Optical         | Bluetoo<br>th        | Wireless<br>LAN       | Battery                     |
|-----------------|-----------------------|--------------|-------------------|------|-----------------|----------------------|-----------------------|-----------------------------|
| 4050L           | PM 710<br>(1.4GHz/2M) | 15.0"<br>XGA | DDR333<br>1x256MB | 40GB | 24x<br>Combo    | N                    | 802.11b/g-<br>Swallow | Li-lon-<br>Swallow<br>8cell |
| 4051L           | PM 715<br>(1.5GHz/2M) | 15.0"<br>XGA | DDR333<br>1x256MB | 60GB | 24x<br>Combo    | N                    | 802.11b/g-<br>Swallow | Li-lon-<br>Swallow<br>8cell |
| 4052L           | PM 1.6GHz/<br>1M      | 15.0"<br>XGA | DDR333<br>1x256MB | 40GB | 8x DVD-<br>Dual | Modem+B<br>T-Swallow | 802.11b/g-<br>Swallow | Li-lon-<br>Swallow<br>8cell |
|                 | PM 725<br>(1.6GHz/2M) | 15.0"<br>XGA | DDR333<br>1x256MB | 40GB | 24x<br>Combo    | N                    | 802.11b/g-<br>Swallow | Li-lon-<br>Swallow<br>8cell |
| 4053L           | PM 735<br>(1.7GHz/2M) | 15.0"<br>XGA | DDR333<br>1x256MB | 60GB | 24x<br>Combo    | N                    | 802.11b/g-<br>Swallow | Li-lon-<br>Swallow<br>8cell |

Appendix A 79

### **Test Compatible Components**

This computer's compatibility is tested and verified by Acer's internal testing department. All of its system functions are tested under Windows XP Home and Windows XP Professional environment.

Refer to the following lists for components, adapter cards, and peripherals which have passed these tests. Regarding configuration, combination and test procedures, please refer to the TravelMate 4050 G1&G2 Compatibility Test. Report released by the Acer Mobile System Testing Department.

Appendix B 80

## ${\it Microsoft~Windows~XP~/~Professional~Environment~Test}$

|     | Model           | Vendor       | Description                     |
|-----|-----------------|--------------|---------------------------------|
|     |                 |              | RH80535GC0211M                  |
|     | Pentium M       | Intel        | RH80535GC0251M                  |
|     |                 |              | RH80535GC0291M                  |
|     |                 |              | TBD                             |
|     |                 |              | Pentium M 710 1.4G              |
|     |                 |              | IC RH80536GC0212M B1            |
|     |                 | Intel        | IC RH80536GC0292M B1            |
|     | Dothan          | inte         | IC RH80536GC0292M B1            |
|     |                 |              | IC RH80536GC0332M B1            |
| CPU |                 |              | IC RH80536GC0412M B1            |
|     |                 |              | TBD                             |
|     |                 |              | IC RH80535NC009512 B1           |
|     |                 |              | IC RH80535NC013512 B1           |
|     |                 | Intol        | IC RH80535NC017512 B1           |
|     | Celeron-M       | Intel        | IC RH80535NC021512 B1           |
|     |                 |              | IC RH80536NC0131M B1            |
|     |                 |              | IC RH80536NC0171M B1            |
|     |                 |              | TBD                             |
|     |                 | Toppoly      | TD141TGCD2                      |
|     | 14.1" XGA (TFT) | AU           | B141XG10                        |
|     |                 | СМО          | N141XB-L01                      |
|     |                 | AU           | B150XG02 V2 HW:2                |
| LCD | 15" XGA (TFT)   | Samsung      | LTN150XB-L03-C00                |
|     |                 | СМО          | N150X3-L07                      |
|     |                 | LG           | LP150X08-A3                     |
|     | 15" SXGA (TFT)  | AU           | B150PG03                        |
|     |                 | Samsung      | LTN150P4-L03                    |
|     | 30GB(4200rpm)   | Hitachi(IBM) | HTS424030M9AT00                 |
|     |                 | Toshiba      | MK3025GAS                       |
|     |                 | Hitachi      | Moraga+ HTS424040M9AT00 13G1132 |
|     | 40GB(4200rpm)   | Toshiba      | 2.75"W .37"H MK4025GAS          |
| HDD | , ,             | Seagate      | 2.75"W .37"H ST94019A           |
|     |                 | Toshiba      | 2.75" .37"H MK6025GAS           |
|     | 60GB(4200rpm)   | Hitachi      | 37"H IC25N060ATMR04-0           |
|     | , ,             | Seagate      | N2                              |
|     |                 | Hitachi      | Moraga IC25N080ATMR04-0 08K635  |
|     | 80GB(4200rpm)   | Toshiba      | MK8025GAS                       |
|     | . , ,           | Seagate      | N2                              |

81 Appendix B

|            | Model                     | Vendor      | Description                              |
|------------|---------------------------|-------------|------------------------------------------|
|            | Combo drive 12.7mm        | QSI         | SBW-242C                                 |
| ODD        |                           | HLDS        | GCC-4243N                                |
|            | DVD-Dual                  | QSI         | SDW-082                                  |
|            |                           | Lite-On     | SOSW-852S                                |
|            | DVD-Super Multi           | HLDS        | GSA-4080N                                |
| Memory     |                           | Nanya       | NT256D64SH8BAGM-6K                       |
|            | 256MB DDRI333             | Infineon    | HYS64D32020GDL-6-C 32x64 (.11u/B)        |
|            |                           | Micron      | MT8VDDT3264HDG-335C3                     |
|            |                           | Samsung     | M470L3224FT0-CB3                         |
|            | 512MB DDRI333             | Unifosa     | U30512AAUIQ652AW20                       |
|            |                           | Infineon    | HYS64D64020GBDL-6-C (.11u/B)             |
|            |                           | Samsung     | M470L6524BT0-CB3                         |
|            | 1GB DDRI333               | Elpida      | EBD11UD8ADDA-6B                          |
|            | North Bridge              | Intel       | RG82855GME A2 UFCBGA732 MTR-GME          |
|            | South Bridge              | Intel       | FW82801DBM B1 BGA-421 ICH4-M             |
|            | Audio Chip                | RealTek     | ALC250-VD                                |
|            | Super I/O Controller      | SMC         | LPC47N217                                |
|            | K/B Controller            | ENE         | KB910Q B4                                |
|            | 1394 Controller           | VIA         | VT6301S                                  |
| Core Logic | Track Pad                 | Synaptics   | TM41PUD-311-2                            |
|            | MDC                       | Ambit       | T60M283.15                               |
|            | MDC/Blue Tooth            | Ambit       | T60M665                                  |
|            | CIK Gen                   | Cypress     | CY28346ZCT-2                             |
|            | LAN Chip                  | RealTek     | RTL8100CL                                |
|            | PCMCIA                    | ENE         | ENE, CB1410 B0                           |
|            | 4 Cell                    | Sony        | BATT US18650G5 LI-ION 2.15 SY ZLH MB     |
| Battery    | 8 Cell                    | Sony        | BATT US18650G5 LI-ION 4.3 SY ZLH MB      |
|            |                           | Sanyo       | BATT UR18650F LI-ION 4.3 SA ZLH BQ       |
| Adapter    | 65W 3 pin                 | LiteOn      | PA-1650-02CR 65W 3P                      |
|            |                           | Delta       | DELTA ADP-65DB BG A 65W 3P               |
| W/Lan      | Mini-PCI WLAN/802.11a+b+g | Intel       | WM3B2915(US SKU)                         |
|            | Mini-PCI WLAN/802.11b+g   | Intel       | WM3B2200/CH11                            |
|            | Inprocomm                 | Foxconn     | T60N871.00                               |
| Inverter   | Inverter                  | Sumida      | TWS-442-125                              |
|            |                           | Delta       | DAC-07B037                               |
|            |                           | YEC         | YNV-C01                                  |
| Keyboard   | K/B                       | SUNREX(JME) | KB SUNREX INT'E ZLH K021102I6UI ABO      |
|            |                           | Lite-On     | KB SK-12906-XUA LITE-ON INT'E ZLH<br>ABO |
| Antenna    | Bluetooth Antenna         |             | WA00017(BT) HANNSTAR                     |
|            |                           | 1           | 1 , , , , , , , , , , , , , , , , , , ,  |

Appendix B 82

#### **Online Support Information**

This section describes online technical support services available to help you repair your Acer Systems. If you are a distributor, dealer, ASP or TPM, please refer your technical queries to your local Acer branch office. Acer Branch Offices and Regional Business Units may access our website. However some information sources will require a user i.d. and password. These can be obtained directly from Acer CSD Taiwan. Acer's Website offers you convenient and valuable support resources whenever you need them. In the Technical Information section you can download information on all of Acer's Notebook, Desktop and Server models including:

| Serve  | er mod  | dels including.                                                                                                    |
|--------|---------|----------------------------------------------------------------------------------------------------|
|        |         | Service guides for all models                                                                                                    |
|        |         | User's manuals                                                                                                    |
|        |         | Training materials                                                                                                    |
|        |         | Bios updates                                                                                                    |
|        |         | Software utilities                                                                                                    |
|        |         | Spare parts lists                                                                                                    |
|        |         | TABs (Technical Announcement Bulletin)                                                                                                    |
| For th | nese p  | ourposes, we have included an Acrobat File to facilitate the problem-free downloading of our                                                                                                    |
| techr  | nical m | naterial.                                                                                                    |
| Also   | conta   | ined on this website are:                                                                                                    |
|        |         | Detailed information on Acer's International Traveler's Warranty (ITW)                                                                                                    |
|        |         | An overview of all the support services we offer, accompanied by a list of telephone, fax and emai contacts for all your technical queries.                                                                                                    |
|        |         | and the first of the control of the control of the |

We are always looking for ways to optimize and improve our services, so if you have any suggestions or comments, please do not hesitate to communicate these to us.

Appendix C 83